# G3 & G5 Drum-Modul

Model G3 & G5 Dokument Schnellstart

zum Nachschlagen auf.

Version 1.0 Release Date 2022-11-04

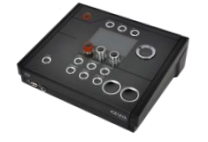

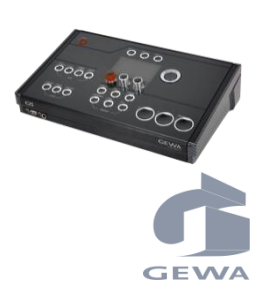

Hersteller

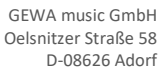

DEUTSCHLAND

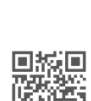

Eine Bedienungsanleitung zum Download finden Sie unter [gewadrums.com/service](https://gewadrums.com/service)

Lesen Sie diese Bedienungsanleitung vor der Inbetriebnahme und beachten Sie die Sicherheitsinformationen! Bewahren Sie die Anleitung

## www.gewadrums.com

### **INHALT**

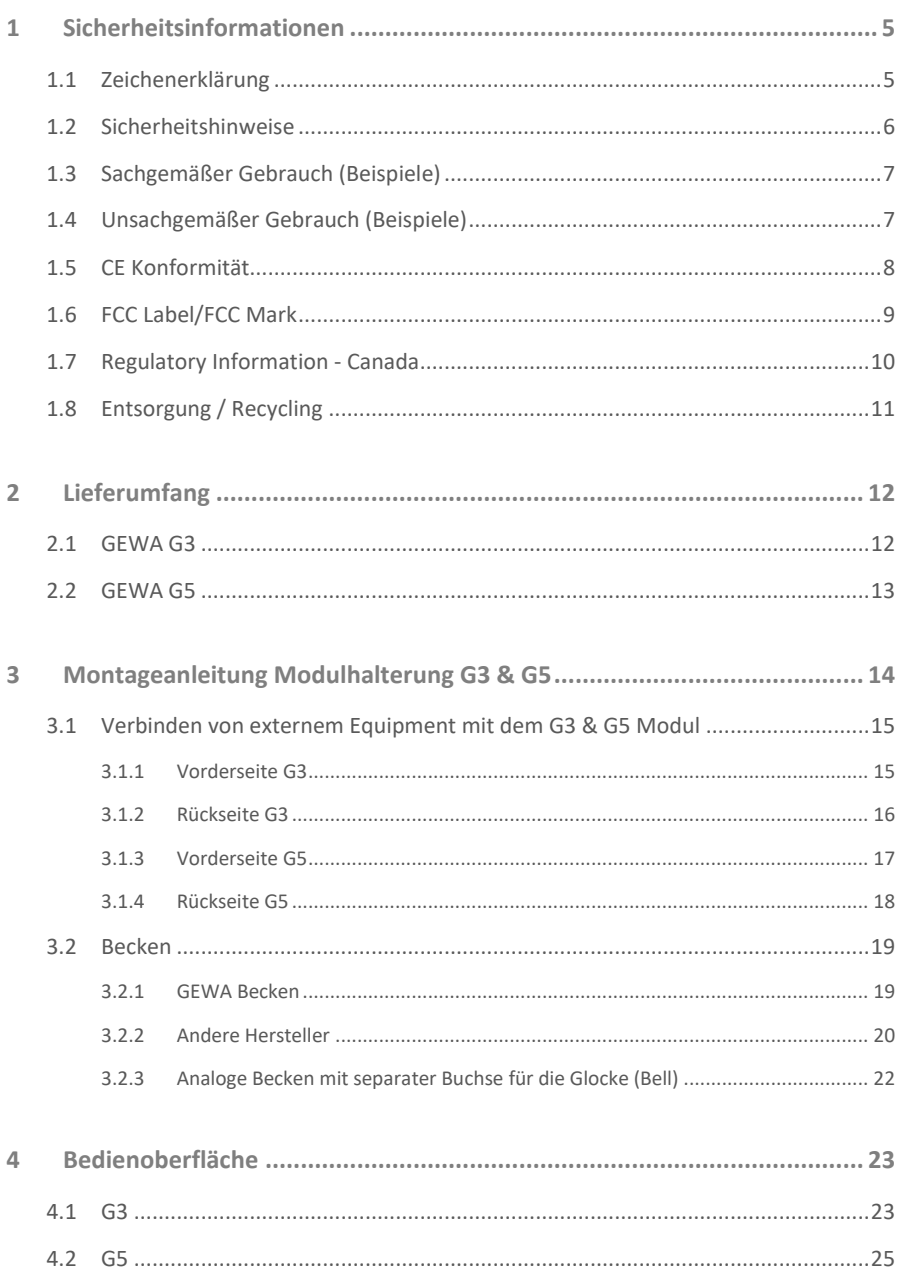

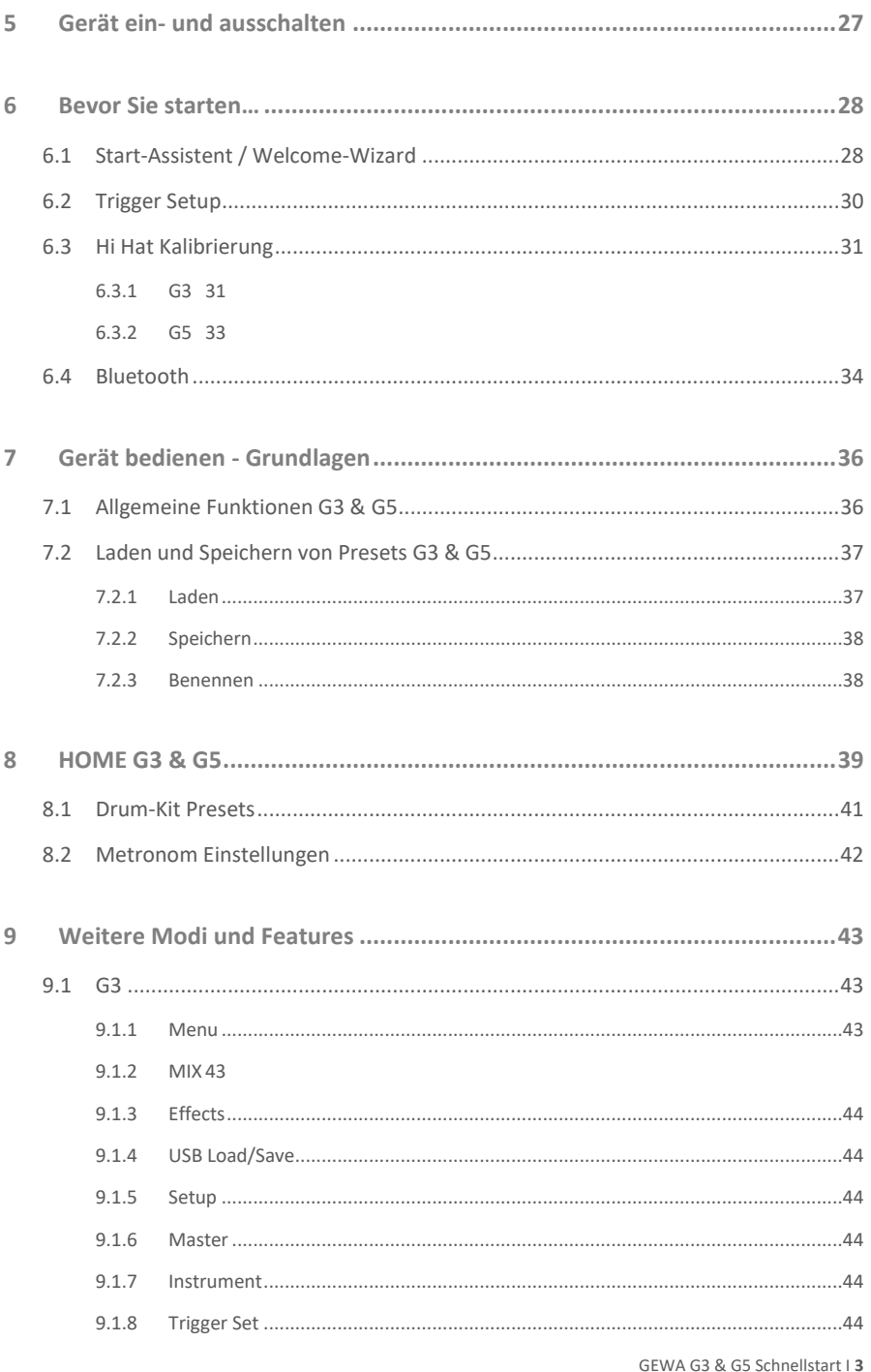

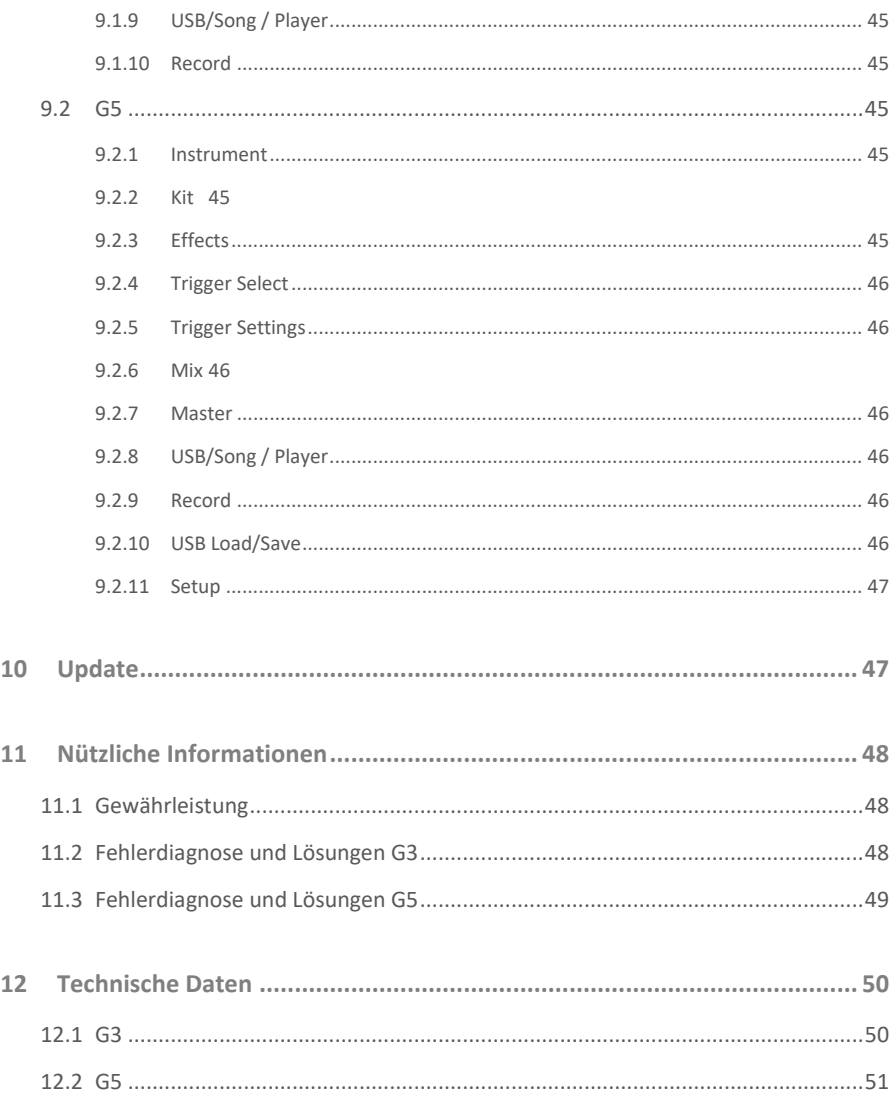

Sehr geehrte Kunden,

vielen Dank, dass Sie sich für eine digitale Schlagzeugkonsole der GEWA music GmbH entschieden haben! Das G3 & G5 bieten Ihnen in Punkto Klangerlebnis und Funktionsumfang eine Palette an Möglichkeiten, die weit über das gewohnte Schlagzeugspiel hinausgeht.

Ihre Sicherheit ist uns sehr wichtig!

Lesen Sie deshalb bitte die Sicherheitsinformationen des ersten Abschnitts dieses Dokuments aufmerksam und sorgfältig durch und beachten Sie sämtliche Hinweise. Bewahren Sie diese Bedienungsanleitung auf und übergeben Sie diese an den jeweiligen Benutzer.

## <span id="page-4-0"></span>**1 Sicherheitsinformationen**

**Der Hersteller haftet nicht für Personen- oder Sachschäden, die aus einem unsachgemäßen Gebrauch des Geräts resultieren!**

**Verwenden Sie Ihr Gerät ausschließlich gemäß den hier aufgeführten Bestimmungen!**

#### <span id="page-4-1"></span>**1.1 ZEICHENERKLÄRUNG**

Gefahren und Hinweise sind in diesem Dokument mit den folgenden Symbolen gekennzeichnet:

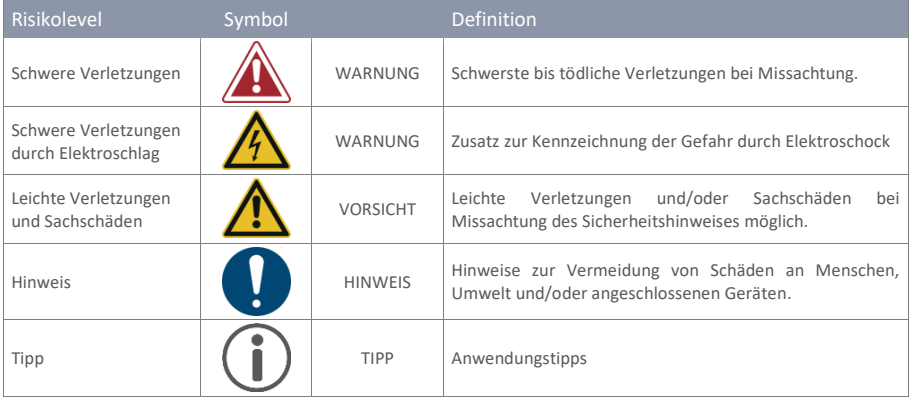

### <span id="page-5-0"></span>**1.2 SICHERHEITSHINWEISE**

Folgen Sie stets den hier genannten Sicherheitsvorkehrungen. Nichtbefolgen der Anweisungen kann schwerwiegende Schäden an Menschen und Gerät nach sich ziehen, wie:

- Schwere Verletzungen oder gar tödliche Verletzungen
- Elektroschocks
- Kurzschlüsse
- Sachschäden an Gerät und Umgebung
- Feuer

Weitere Risiken sind denkbar, daher erhebt die obige Auflistung nicht den Anspruch abschließend zu sein.

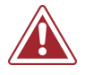

#### **WARNUNG Tödliche Stromschläge**

- Schon geringe elektrische Ströme können zu schweren Verletzungen und Tod führen!
- Nie das Gerät dem Einfluss von Spritzwasser aussetzen. Dies gilt für sämtliche Flüssigkeiten.
- Nie mit Wasser oder Flüssigkeiten gefüllte Gefäße (Vasen, Gläser etc.) auf dem Gerät oder in seiner Nähe abstellen.

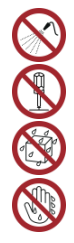

- Der Netzstecker muss stets funktionsfähig sein. Verwenden sie niemals beschädigte Netzstecker oder Stromkabel.
- Verlegen Sie Netzkabel so, dass Beschädigungen ausgeschlossen sind.
- Öffnen Sie niemals das Gerät.
- Nie Wasser in das Gerät schütten.
- Reinigen sie niemals das Gerät mit nassen Lappen oder Tüchern.
- Nie den Netzstecker mit nassen Händen einstecken oder aus der Steckdose herausziehen. Dabei nie am Kabel ziehen, es kann beschädigt werden.
- Gelangt versehentlich eine Flüssigkeit in das Gerät, ziehen Sie sofort den Netzstecker. Lassen Sie das Gerät anschließend von Ihrem GEWA-Kundendienst überprüfen.
- Verwenden sie niemals beschädigte Netzstecker oder Stromkabel.
- Garantieren Sie stets einen festen Sitz des Netzkabels an Gerät und Steckdose, um Beschädigungen vorzubeugen.
- Achten Sie insbesondere im Bereich von Steckern, Steckdosen und am Geräteausgang darauf, dass nicht auf das Netzkabel getreten wird.

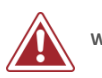

#### **WARNUNG Brandschutz – Präventive Maßnahmen**

- Gewährleisten sie stets einen Mindestabstand von 7 cm zu allen Seiten des Geräts. Ausgenommenen sind Kabel und Halterungen, welche an den vorgesehenen Buchsen angebracht werden.
- Sicherstellen, dass die Belüftung nicht behindert wird: Keine Belüftungsöffnungen mit Gegenständen wie Zeitungen, Tischtüchern, Vorhängen, usw. abdecken.
- Stellen sie keine brennenden Kerzen und kein offenes Licht auf das Gerät. Offene Flammen wie Kerzen oder Öllichter können umkippen und einen Brand verursachen.
- Sicherstellen, dass kein offenes Feuer in die Nähe des Geräts gelangt.
- Stellen Sie das Gerät nicht in der Nähe von Wärmequellen, wie Heizlüftern, Heizungen, Öfen, Verstärkern oder anderen Geräten auf, die Hitze ausstrahlen.
- Verwenden sie dieses Produkt nur in einem moderaten Klima (nicht in tropischem Klima).

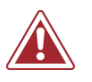

#### **WARNUNG Bei ungewöhnlichen Ereignissen**

- Schalten Sie das Gerät aus oder ziehen Sie den Netzstecker, wenn:
	- o es während der Verwendung des Geräts zu einem plötzlichen Tonausfall kommt.
	- o das Gerät einen ungewöhnlichen Geruch oder Rauch erzeugt.
- Lassen Sie das Gerät dann unbedingt von Ihrem GEWA-Kundendienst überprüfen.

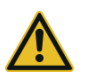

#### **VORSICHT Schaden am Gerät**

- Unpassende elektrische Spannungen können das Gerät beschädigen. Betreiben Sie das Gerät ausschließlich im zulässigen Spannungsbereich laut Typenschild.
- Verwenden Sie nur das mitgelieferte Netzkabel und angebotene Original Zubehörkabel.
- Niemals das Netzkabel in der Nähe von Wärmequellen, etwa Heizkörpern oder Heizstrahlern nutzen.
- Biegen oder knicken Sie das Netzkabel nicht übermäßig und beschädigen Sie es nicht auf andere Weise (Risiko von Kabelbrüchen!).
- Verlegen Sie das Netzkabel so, dass niemand darauf treten, darüber stolpern oder etwas darüber rollen kann.
- Stellen Sie keine Gegenstände auf das Netzkabel.
- Prüfen Sie den Netzstecker in regelmäßigen Abständen und entfernen Sie eventuell vorhandenen Staub oder Schmutz.

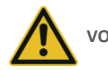

#### **VORSICHT Schaden durch Gewitter**

- Gewitter können elektrische Überspannungen erzeugen, die elektrische Geräte beschädigen können.
- Ziehen Sie bei Gewitter oder längerem Nichtgebrauch (Reise) den Netzstecker aus der Steckdose.

### <span id="page-6-0"></span>**1.3 SACHGEMÄßER GEBRAUCH (BEISPIELE)**

- Betreiben sie ihr elektronisches Schlagzeug ausschließlich in trockenen Umgebungen.
- Geräte zur Audiowiedergabe können unter Einhaltung der technischen Kompatibilität als Eingang, Ausgang oder zur Datenkommunikation angeschlossen werden. (Siehe hierzu: Technische Daten).
- Verwenden Sie ausschließlich original GEWA Netzkabel, und verbinden Sie diese entsprechend den Hinweisen dieser Anleitung.
- Der elektrische Anschluss darf nur an vorschriftsmäßig installierte Stromversorgungen erfolgen. Die Netzspannung des Typenschilds muss mit der Netzspannung des Verwendungslandes übereinstimmen.
- Das Gerät ist nur im nachfolgend beschriebenen originalen Lieferzustand zu verwenden. Umbauten jeglicher Art sind nicht zulässig und bewirken den sofortigen Verlust des Gewährleistungsanspruchs.
- Das Gerät inklusive der angeschlossenen Geräte und Hardware muss auf sicher befestigten und für das Gewicht geeigneten, stabilen und ebenen Böden oder Plattformen aufgestellt werden.

### <span id="page-6-1"></span>**1.4 UNSACHGEMÄßER GEBRAUCH (BEISPIELE)**

- Verwendung im Freien, oder Regen
- Betrieb in feuchten Räumen
- Anschluss an falsche Versorgungsspannung oder nicht vorschriftsmäßig installierte elektrische Stromversorgungen.
- Verwendung in unmittelbarer Nähe von elektrischen oder elektronischen Geräten wie Stereoanlagen, Fernsehgeräten, Radios oder Mobiltelefonen. Diese Geräte können Störungen verursachen und die Tonqualität beeinträchtigen.
- Zu lange elektrische Anschlussleitungen können ebenfalls die Tonqualität beeinträchtigen.
- Transport und Aufstellung an Orten oder in Fahrzeugen mit starker Vibration, Staubbelastung und Betrieb bei starker Hitzeeinwirkung (z. B. bei direkter Sonneneinstrahlung).
- Bespielen sie das Gerät niemals mit Stöcken oder anderen, harten und spitzen Gegenständen! Das Gerät ist ausschließlich für die Bedienung per Hand vorgesehen. Sorgen sie nötigenfalls einen ausreichenden Abstand zwischen Gerät und angeschlossenem Equipment.

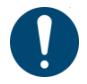

**Der Hersteller übernimmt keine Haftung für Schäden aus folgenden Gründen:**

- **Missachtung der Sicherheitshinweise**
- **Unsachgemäße Handhabung**
- **Einsatz mit nicht zu den nachfolgend gelisteten technischen Daten passenden, angeschlossenen Geräten.**

### <span id="page-7-0"></span>**1.5 CE KONFORMITÄT**

Dieses Gerät erfüllt die Anforderungen der EU Richtlinien:

#### **Richtlinie 2014/53/EU**

Die Konformität wird in Bezug auf folgende Normen erklärt:

**EN55032**:2015

**EN55035**:2017+A11:2020

**EN61000-3-2**:2014

**EN61000-3-3**:2013

**EN301489-17**:V3.2.4

**EN62368-1**:2014+A11:2017

Die Konformität mit den o. a. Richtlinien wird durch das CE-Zeichen auf dem Gerät bestätigt. Die Konformitätserklärung kann unter folgender Adresse eingesehen werden:

GEWA music GmbH Oelsnitzer Straße 58 08626 Adorf GERMANY

## <span id="page-8-0"></span>**1.6 FCC LABEL/FCC MARK**

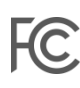

This product is certified by the Federal Communications Commission (FCC) and is identifiable by its FCC-ID: 2APTV-GEWAG3 / 2APTV-GEWAG5. It contains a modular approved transmitter module with FCC-ID: A8TRM64S2

This information is also shown on the permanent label at the bottom side of each device.

#### **RF Exposure Statement**

This equipment complies with FCC radiation exposure limits set forth for an uncontrolled environment and meets the FCC radio frequency (RF) Exposure Guidelines. This equipment has low levels of RF energy that is deemed to comply without maximum permissive exposure evaluation (MPE).

#### **This Class B digital device complies with part 15 of the FCC Rules.**

Operation is subject to the following two conditions:

(1) This device may not cause harmful interference, and

(2) This device must accept any interference received, including interference that may cause undesired operation.

#### **NOTE:**

This equipment has been tested and found to comply with the limits for a Class B digital device, pursuant to part 15 of the FCC Rules. These limits are designed to provide reasonable protection against harmful interference in a residential installation. This equipment generates, uses and can radiate radio frequency energy and, if not installed and used in accordance with the instructions, may cause harmful interference to radio communications. However, there is no guarantee that interference will not occur in a particular installation. If this equipment does cause harmful interference to radio or television reception, which can be determined by turning the equipment off and on, the user is encouraged to try to correct the interference by one or more of the following measures:

- Reorient or relocate the receiving antenna.
- **•** Increase the separation between the equipment and receiver.
- Connect the equipment into an outlet on a circuit different from that to which the receiver is connected.
- Consult the dealer or an experienced radio/TV technician for help.

**Warning:** Any changes or modifications not expressively approved by GEWA music GmbH could void the user's authority to operate this equipment.

### <span id="page-9-0"></span>**1.7 REGULATORY INFORMATION - CANADA**

#### **ENGLISH**

This product is certified by Innovation, Science and Economic Development (ISED) and is identifiable by IC: 23946-GEWAG3 / 23946-GEWAG5. It contains a modular approved transmitter module with IC: 12246A-BM64S2 as well as license-exempt transmitter(s)/receiver(s) that comply with Innovation, Science and Economic Development Canada's license-exempt RSS(s).

#### **ICES-003 Class B Notice**

 $\mathsf{C}$ 

This Class B digital device complies with Canadian CAN ICES-003. Operation is subject to the following two conditions:

(1) This device may not cause harmful interference, and (2) This device must accept any interference received, including interference that may cause undesired operation.

This information is also shown on the permanent label at the bottom side of each device.

#### **RF Exposure Statement**

This equipment complies with ISED radiation exposure limits set forth for an uncontrolled environment and meets the RSS-102 of the ISED radio frequency (RF) Exposure rules. This equipment has low levels of RF energy that are deemed to comply without maximum permissible exposure evaluation (MPE).

Standards to which compliance is declared can be found under the following links:

RSS-Gen[: http://www.ic.gc.ca/eic/site/smt-gst.nsf/eng/sf08449.html](http://www.ic.gc.ca/eic/site/smt-gst.nsf/eng/sf08449.html) RSS-102[: http://www.ic.gc.ca/eic/site/smt-gst.nsf/eng/sf01904.html](http://www.ic.gc.ca/eic/site/smt-gst.nsf/eng/sf01904.html) RSS-247[: http://www.ic.gc.ca/eic/site/smt-gst.nsf/eng/sf10971.html](http://www.ic.gc.ca/eic/site/smt-gst.nsf/eng/sf10971.html)

#### **FRANÇAIS**

Ce produit est certifié par Innovation, Sciences et Développement Économique (ISDE) et est identifiable par IC: 23946-GEWAG3 / 23946-GEWAG5. Il contient un module d'émetteur approuvé avec IC: 12246A-BM64S2 ainsi que des émetteur(s)/récepteurs(s) exempts de licence qui sont conformes aux CNRs applicables de Innovation, Sciences et Développement économique Canada.

#### **Avis NMB-003, Classe B**

Le présent appareil numérique de la classe B est conforme à la norme NMB-003 d'Industrie Canada. L'exploitation est autorisée aux deux conditions suivantes:

(1) l'appareil ne doit pas produire de brouillage, et

(2) l'utilisateur de l'appareil doit accepter tout brouillage radioélectrique subi, même si le brouillage est susceptible d'en compromettre le fonctionnement.

Ces informations sont également affichées sur l'étiquette permanente en bas de chaque dispositif.

#### **Déclaration concernant l'exposition humaine aux RF**

Cet équipement est conforme aux limites d'exposition humaine aux radiofréquences d'ISDE exposés pour environnement contrôlé et satisfait au CNR-102. Cet équipement possède niveaux d'énergie de radiofréquences bas que sont considérés d'être conforme sans l'évaluation des valeurs d'intensité maximale de champ des RF.

Conformité déclarée aux normes suivantes:

CNR-Gen[: http://www.ic.gc.ca/eic/site/smt-gst.nsf/fra/sf08449.html](http://www.ic.gc.ca/eic/site/smt-gst.nsf/fra/sf08449.html) CNR-102: <http://www.ic.gc.ca/eic/site/smt-gst.nsf/fra/sf01904.html> CNR-247[: http://www.ic.gc.ca/eic/site/smt-gst.nsf/fra/sf10971.html](http://www.ic.gc.ca/eic/site/smt-gst.nsf/fra/sf10971.html)

## <span id="page-10-0"></span>**1.8 ENTSORGUNG / RECYCLING**

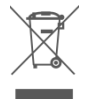

Zum Entsorgen bringen Sie das Altgerät bitte zur Sammelstelle Ihres kommunalen Entsorgungsträgers (z. B. Entsorgungsbetrieb, Recyclinghof).

Das nebenstehende Symbol bedeutet, dass das Altgerät getrennt vom Hausmüll zu entsorgen ist. Nach dem Elektro- und Elektronikgerätegesetz sind Besitzer von Altgeräten gesetzlich angehalten, alte Elektro- und Elektronikgeräte einer getrennten Abfallerfassungzuzuführen.

Helfen Sie bitte mit, einen Beitrag zum Umweltschutz zuleisten, indem Sie das Altgerät nicht in den Hausmüll geben.

# <span id="page-11-0"></span>**2 Lieferumfang**

## <span id="page-11-1"></span>**2.1 GEWA G3**

Das GEWA G3 Drumset beinhaltet folgende Teile. Bitte prüfen Sie den Verpackungsinhalt auf Vollständigkeit:

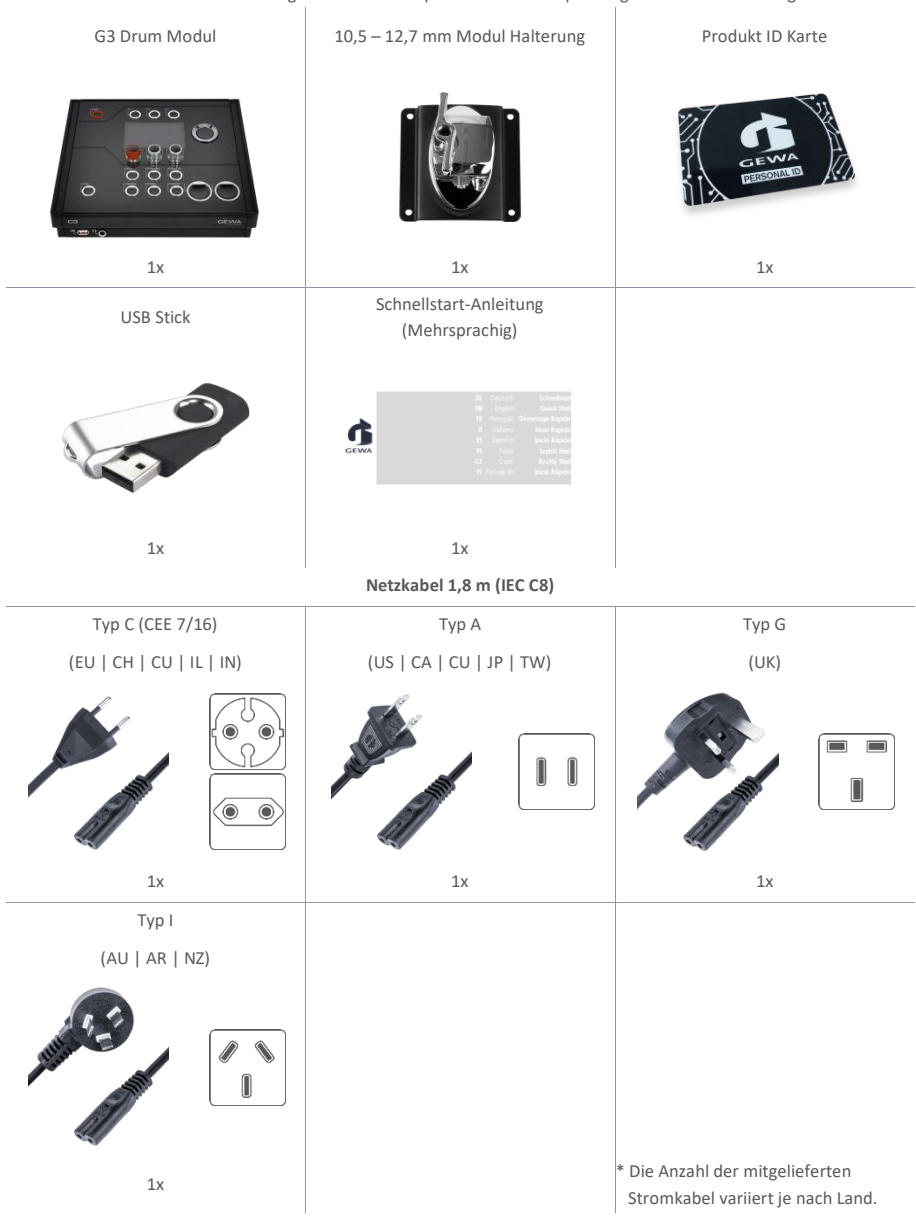

**12** I GEWA G3 & G5 Schnellstart

## <span id="page-12-0"></span>**2.2 GEWA G5**

Das GEWA G5 Drumset beinhaltet folgende Teile. Bitte prüfen Sie den Verpackungsinhalt auf Vollständigkeit:

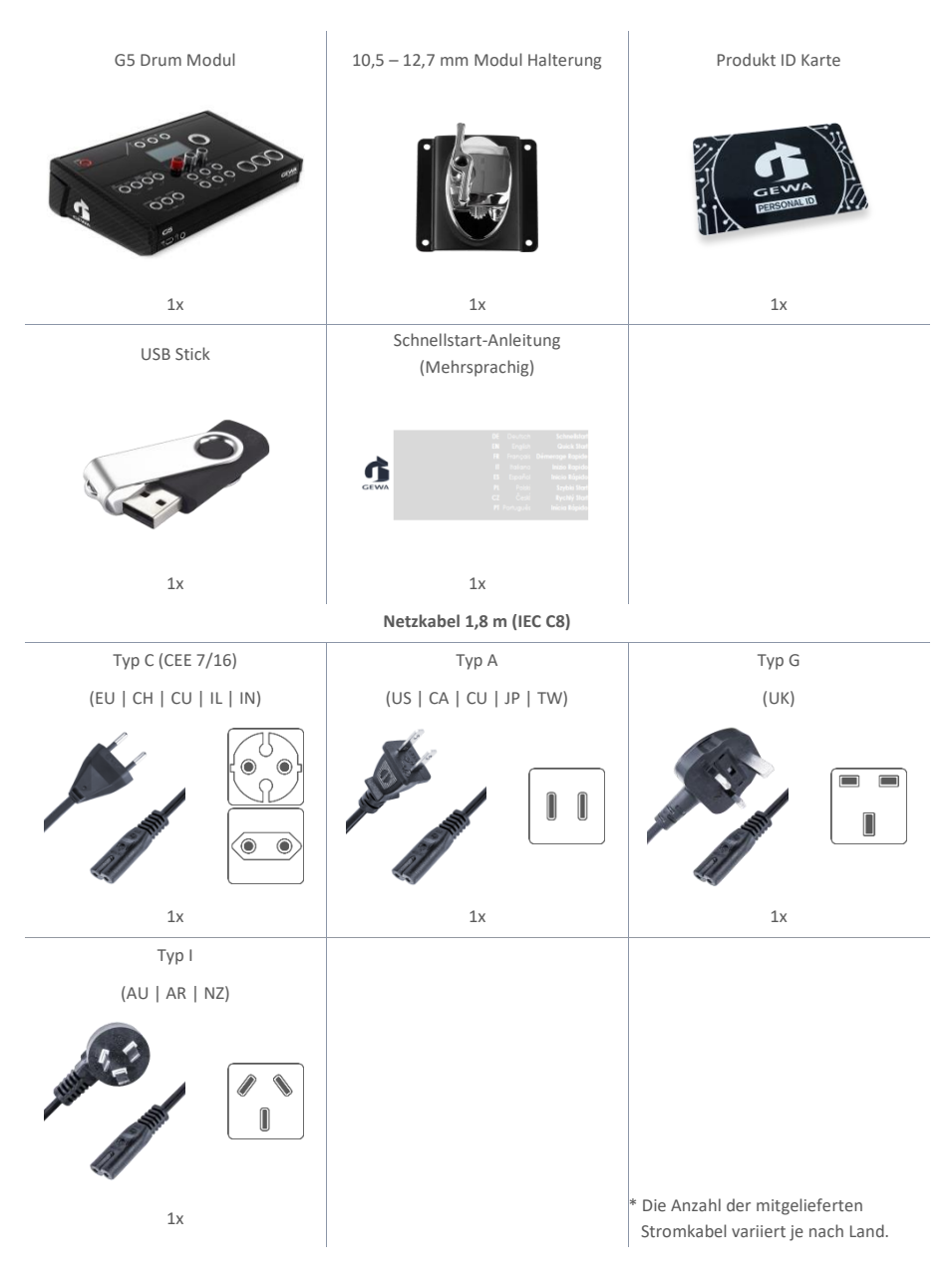

## <span id="page-13-0"></span>**Montageanleitung Modulhalterung G3 & G5**

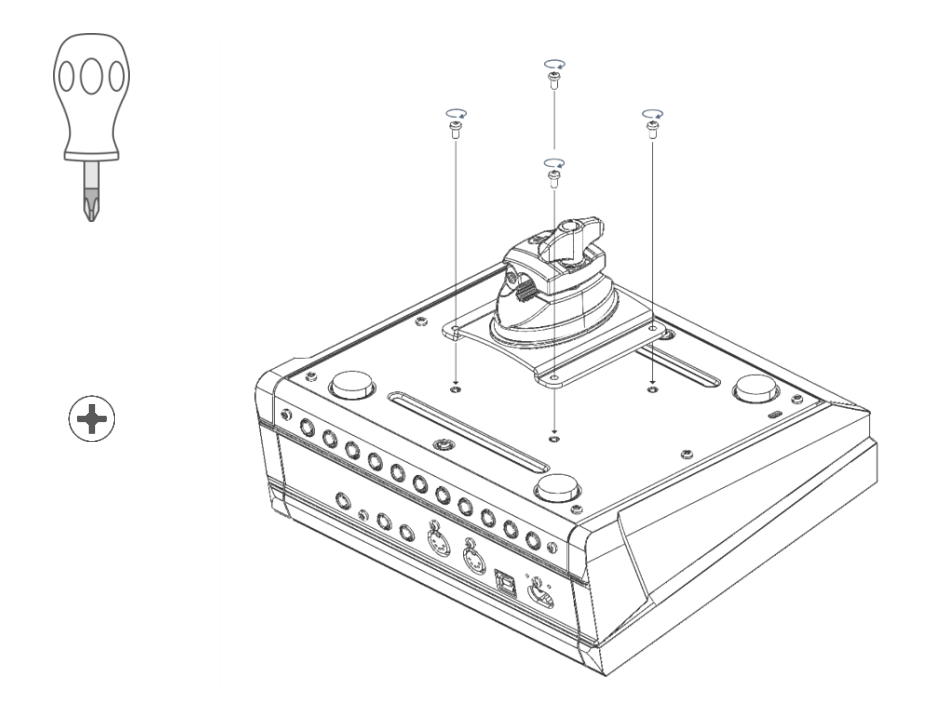

### <span id="page-14-1"></span><span id="page-14-0"></span>**3.1 VERBINDEN VON EXTERNEM EQUIPMENT MIT DEM G3 & G5 MODUL**

### **3.1.1 VORDERSEITE G3**

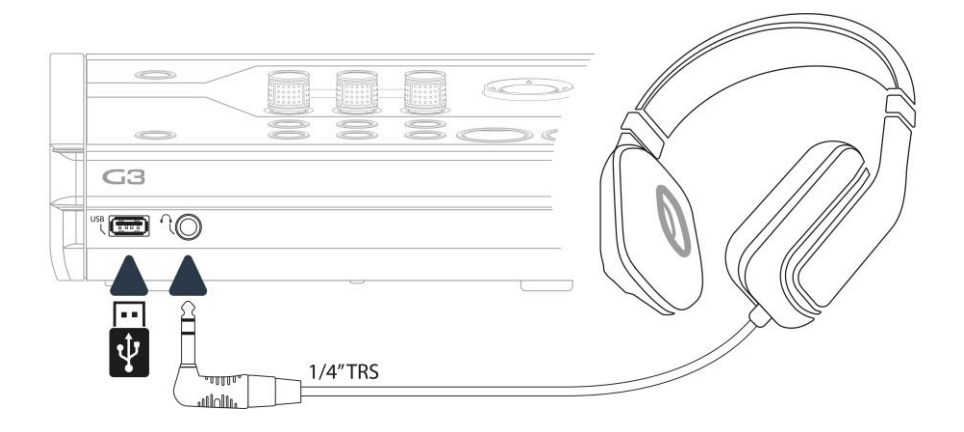

### <span id="page-15-0"></span>**3.1.2 RÜCKSEITE G3**

Stellen Sie sicher, dass das Gerät ausgeschaltet ist, bevor Sie das Equipment anschließen.

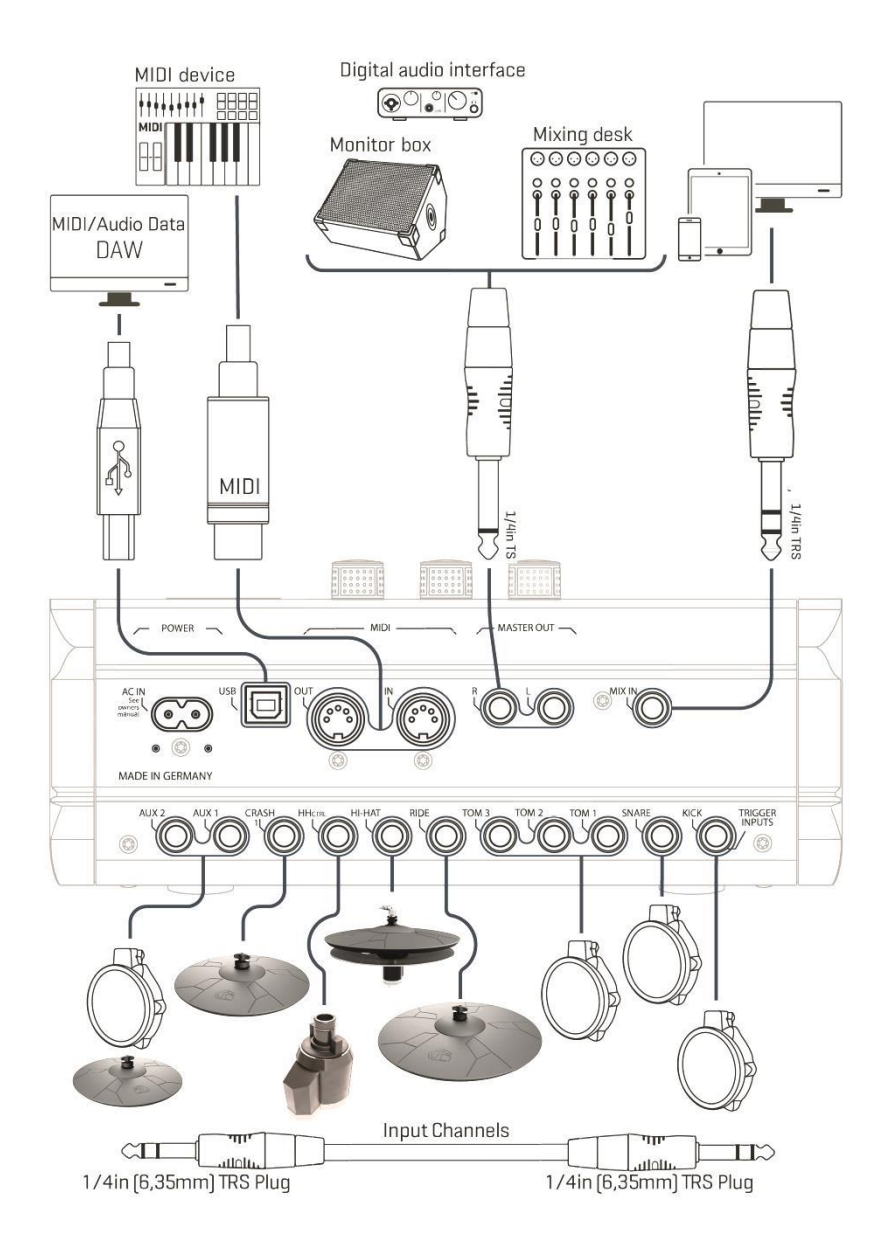

### **3.1.3 VORDERSEITE G5**

<span id="page-16-0"></span>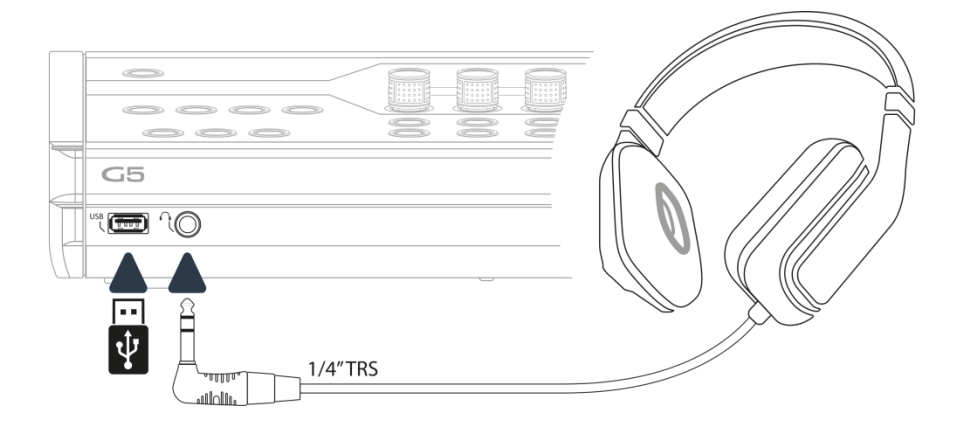

### **3.1.4 RÜCKSEITE G5**

<span id="page-17-0"></span>Stellen Sie sicher, dass das Gerät ausgeschaltet ist, bevor Sie das Equipment anschließen.

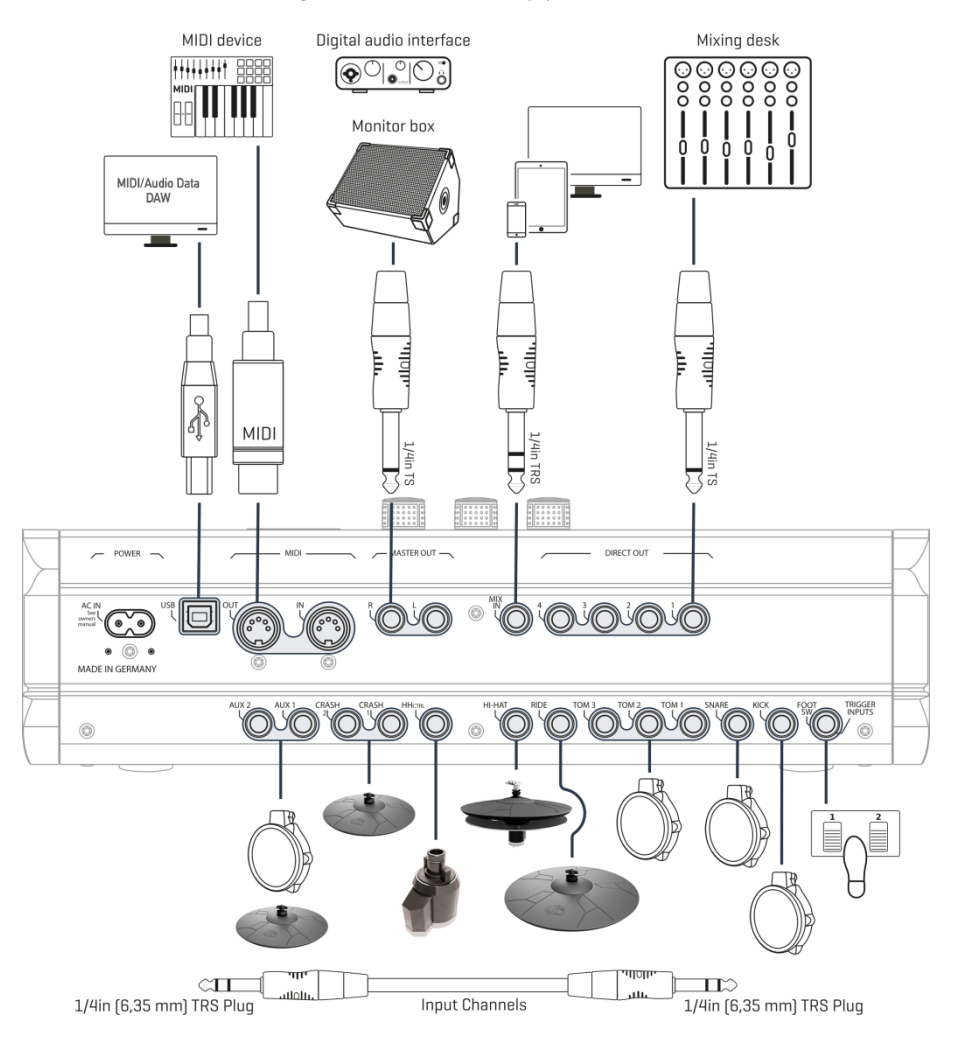

### <span id="page-18-1"></span><span id="page-18-0"></span>**3.2 BECKEN**

#### **3.2.1 GEWA BECKEN**

GEWA Becken sind mit zwei Stereo-Buchsen ausgestattet (6,35 mm - 1/4" TRS Standard). In Betrieb mit GEWA Modulen ist nur die Buchse relevant, die näher an der Mittelbohrung des Beckens liegt.

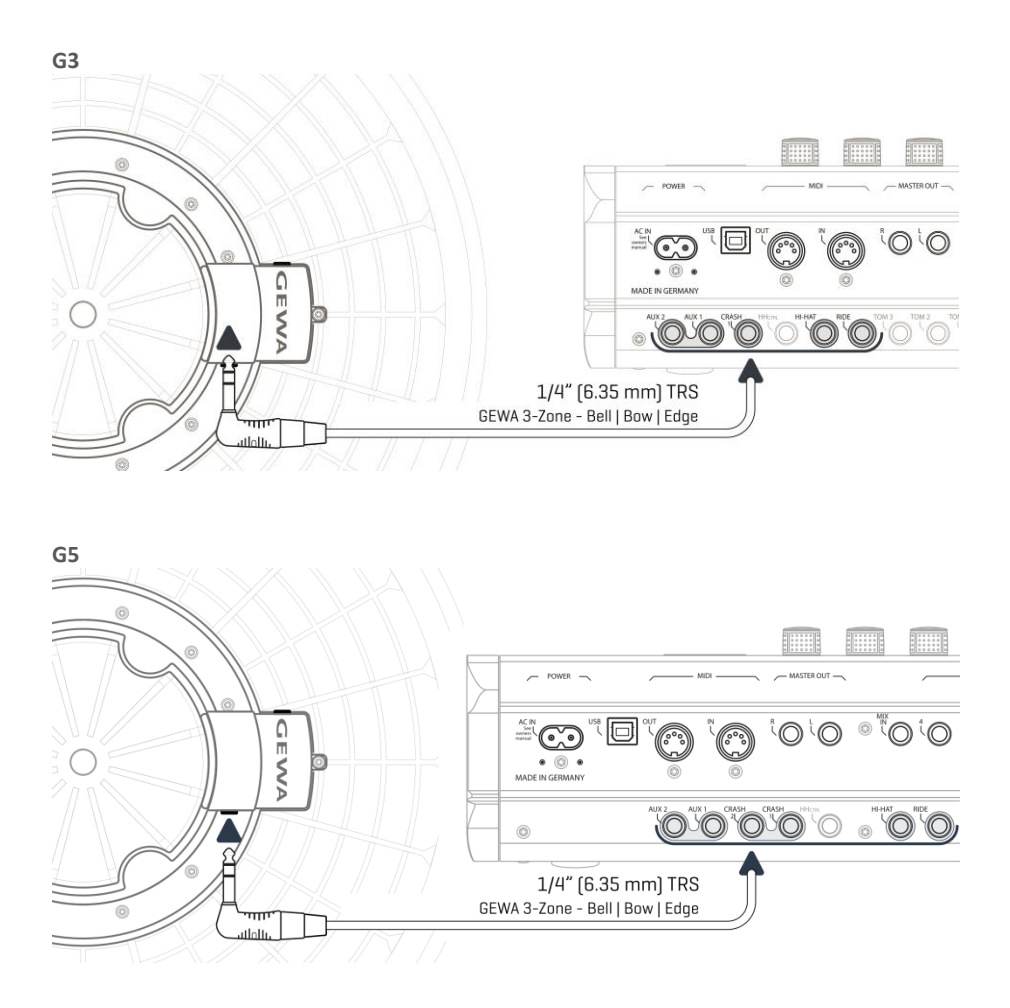

#### **3.2.2 ANDERE HERSTELLER**

<span id="page-19-0"></span>Schließen Sie analoge Becken anderer Hersteller entsprechend der nachstehenden Grafik an. Beachten Sie auch die Wahl bei **[TRIGGER SET.] AUX1 [F1] Trigger Type (3-Way)** im Modul:

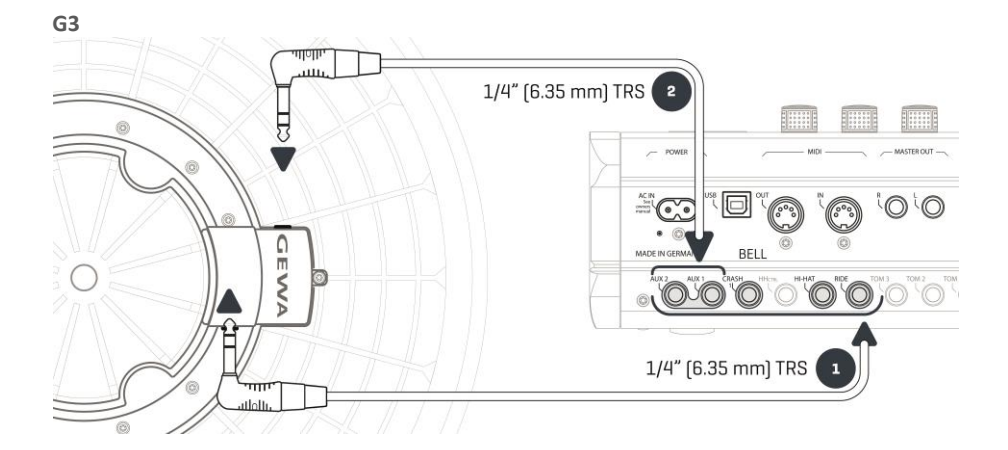

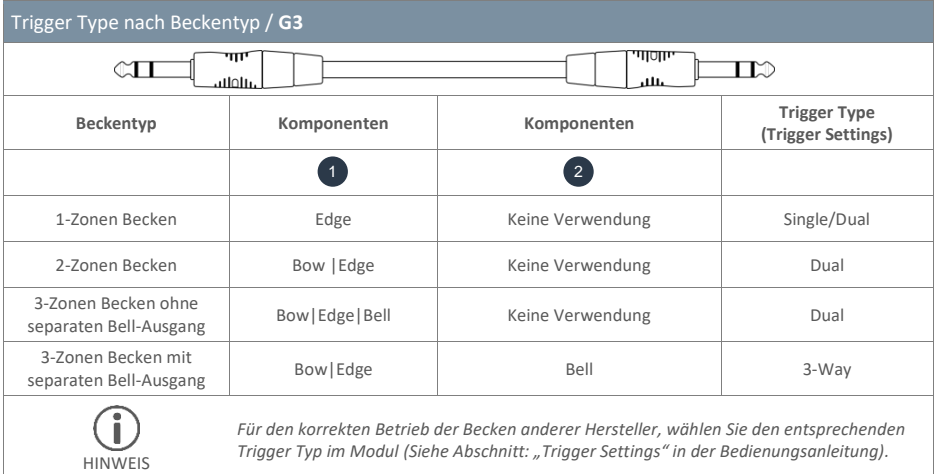

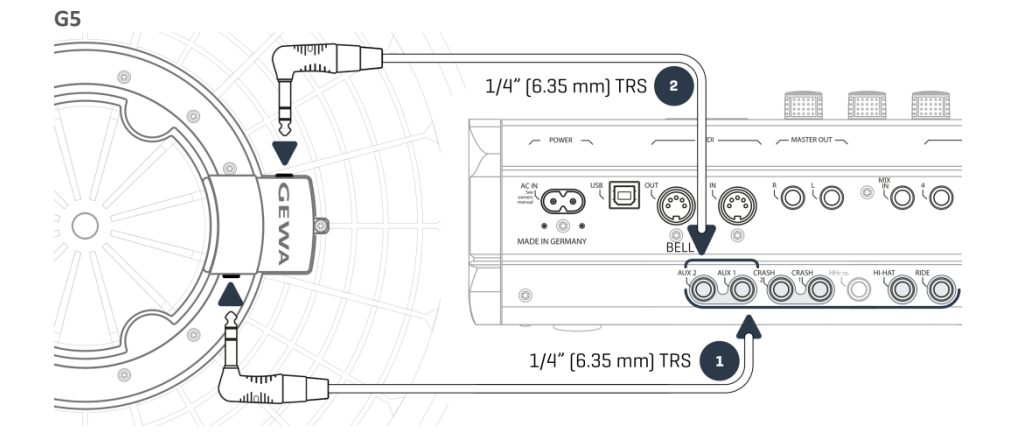

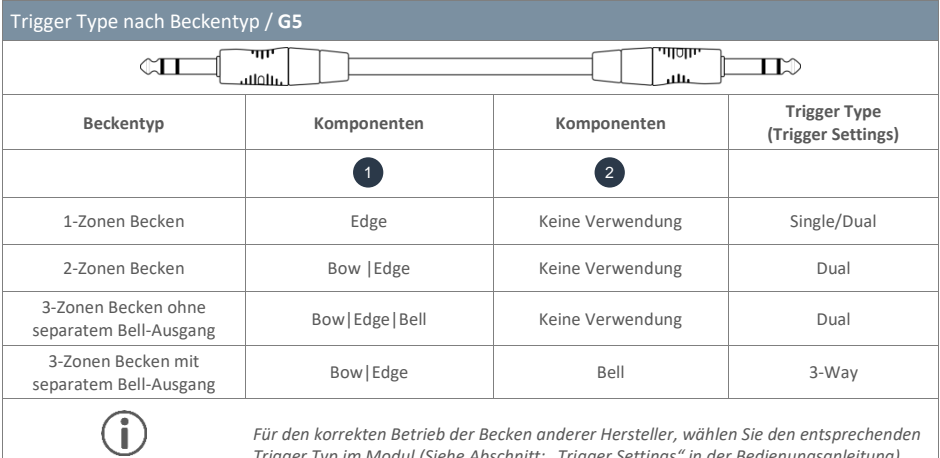

**HINWEIS** 

*Trigger Typ im Modul (Siehe Abschnitt: "Trigger Settings" in der Bedienungsanleitung).*

#### **3.2.3 ANALOGE BECKEN MIT SEPARATER BUCHSE FÜR DIE GLOCKE (BELL)**

<span id="page-21-0"></span>Becken Pads mit eigenem Ausgang für die Glocke können auf verschiedene Weise an GEWA Modulen angeschlossen werden. Siehe hierzu die folgende Tabelle für alle möglichen Kombinationen der Belegung von **Bow/Edge** und **Bell-**Eingangskanälen:

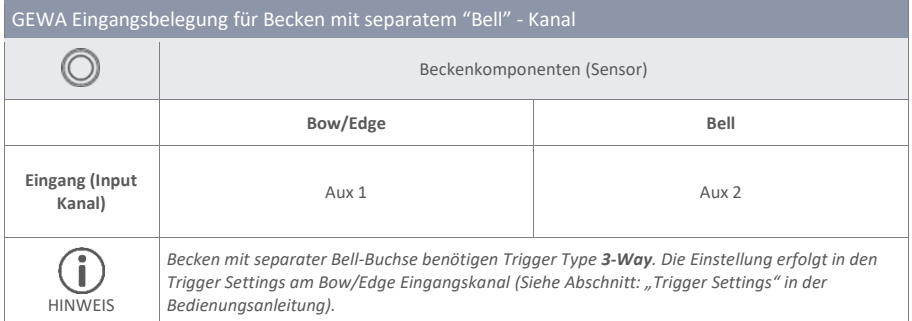

Andere analoge Pads verbinden Sie entsprechend der Kennzeichnung der Trigger Inputs auf der Rückseite des Moduls.

## <span id="page-22-0"></span>**4 Bedienoberfläche**

### <span id="page-22-1"></span>**4.1 G3**

Die Funktion der Drehregler und Tasten kann je nach aktiver Ebene softwarebasierend variieren. Dieser Abschnitt beschreibt die Standardbelegung beim Starten des Geräts.

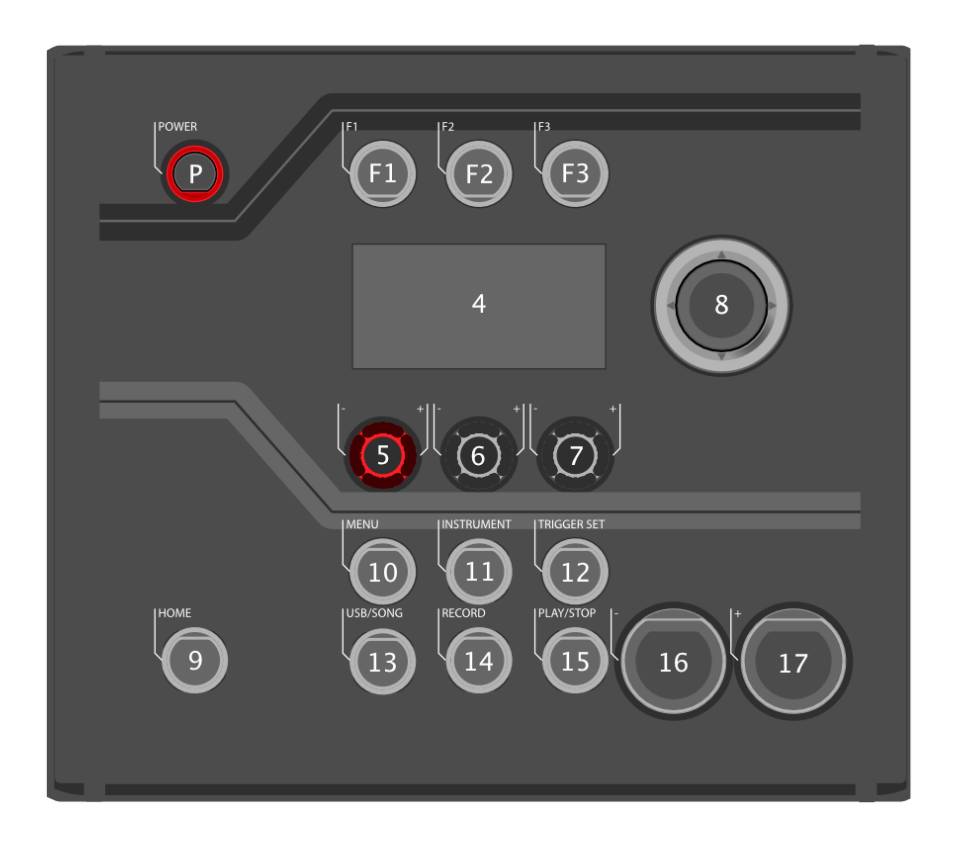

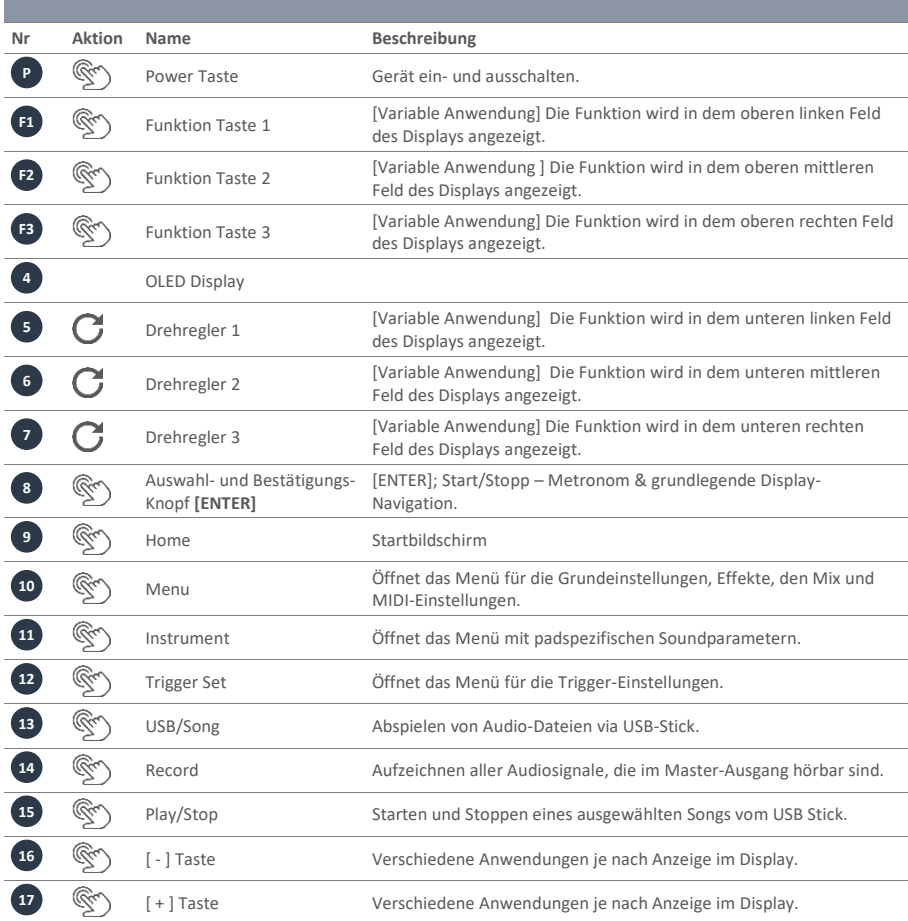

### <span id="page-24-0"></span>**4.2 G5**

Die Funktion der Drehregler und Tasten kann je nach aktiver Ebene softwarebasierend variieren. Dieser Abschnitt beschreibt die Standardbelegung beim Starten des Geräts.

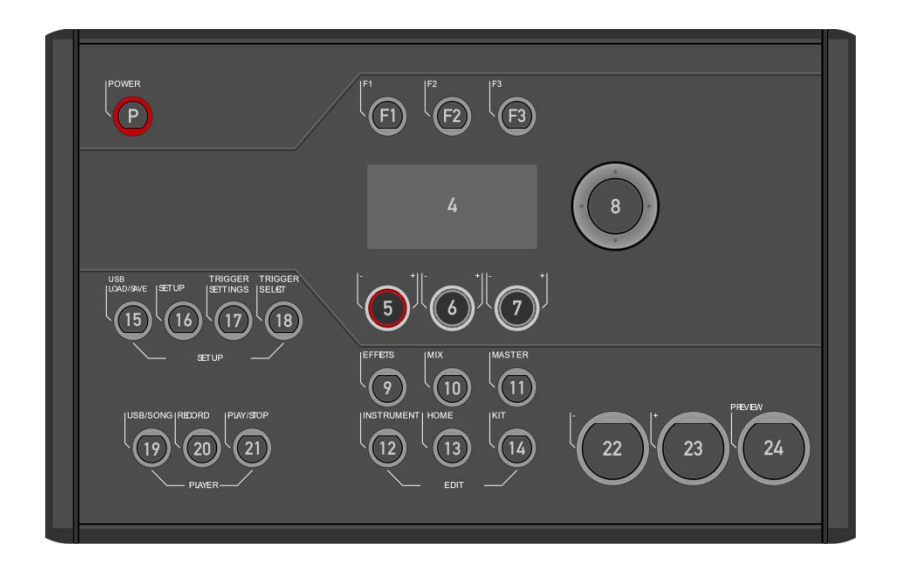

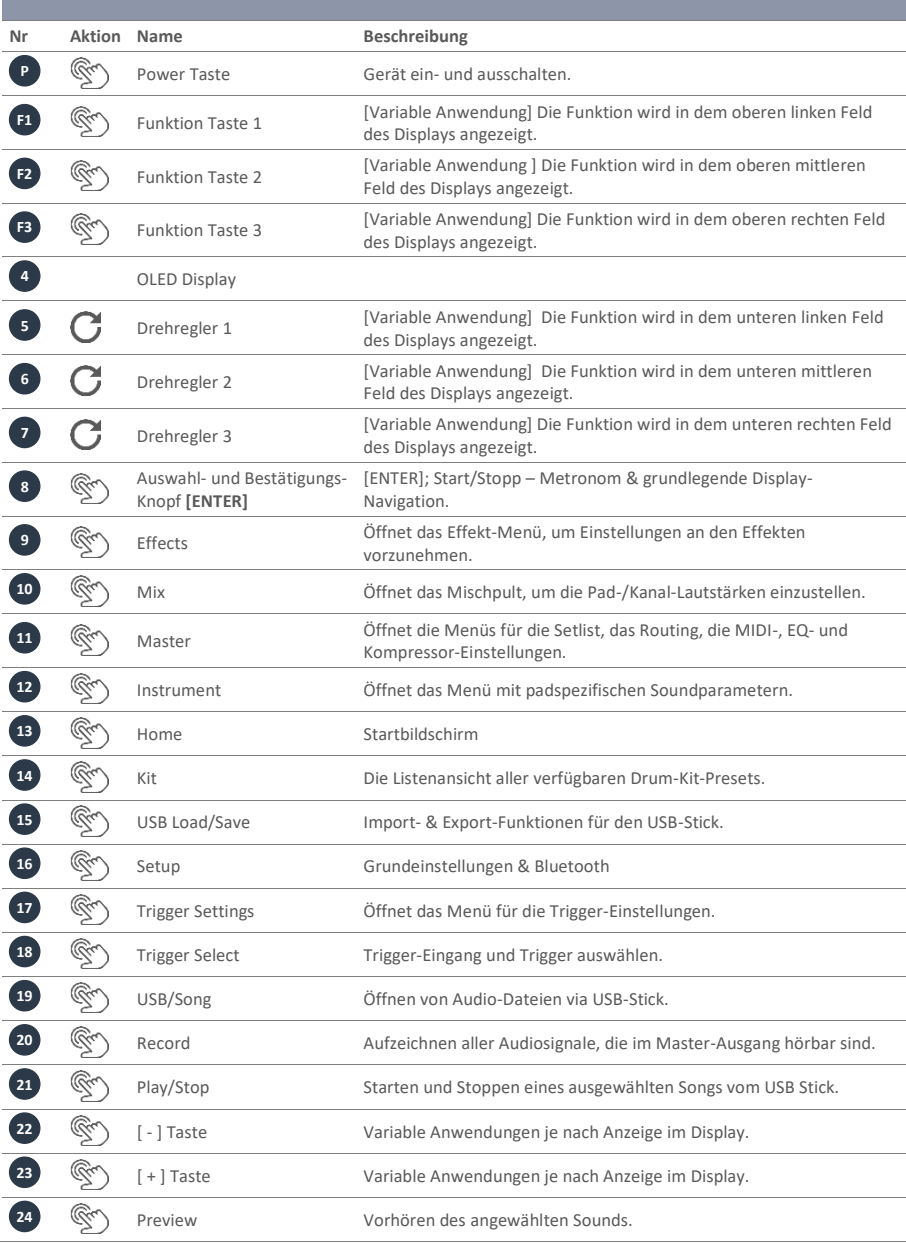

## <span id="page-26-0"></span>**5 Gerät ein- und ausschalten**

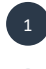

2

Schließen sie das mitgelieferte Netzkabel an der AC IN Buchse auf der Geräterückseite an. Folgen sie dabei den Sicherheitshinweisen (Sicherheitsinformationen)

Stecken Sie den Netzstecker in die Steckdose.

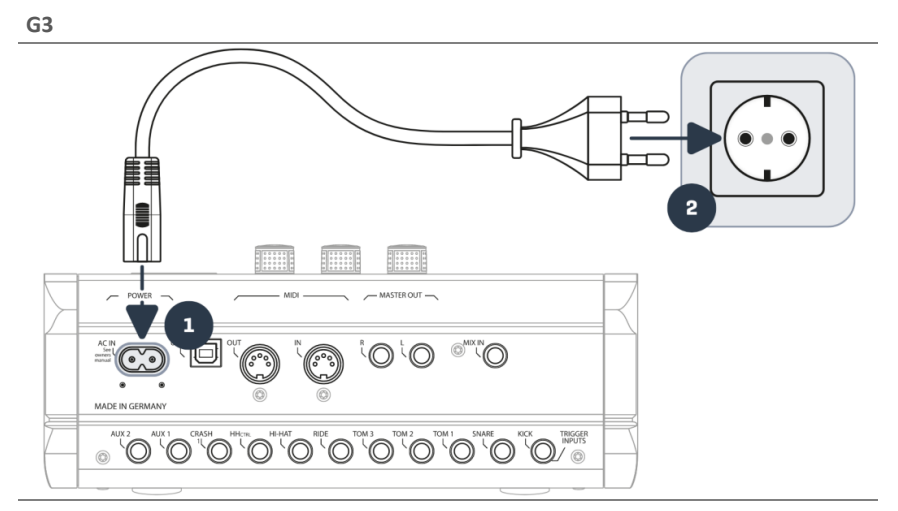

**G5**

3

4

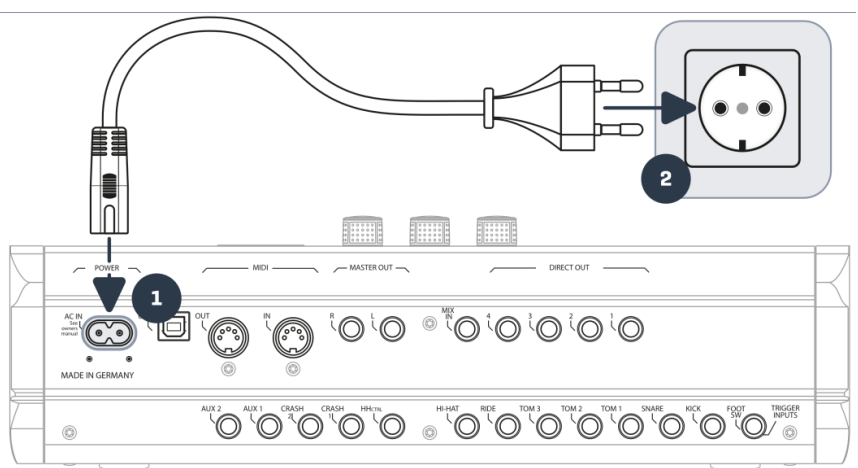

Bei verbundenem Netzkabel leuchtet die **[Power]** Taste rot. Das Gerät befindet sich im Stand-By-Modus. Drücken Sie die **[Power]** Taste um das Gerät zu starten.

Warten Sie während das Gerät startet.

*Hinweis: Um Energie zu sparen, verfügt das Gerät über die "AUTO OFF" Funktion. Bei der Werkseinstellung fährt das Gerät nach 30 Minuten der Inaktivität automatisch herunter. Sie können diese Einstellung jeder Zeit unter [SETUP] -> "AUTO OFF" ändern.*

## <span id="page-27-0"></span>**6 Bevor Sie starten…**

Dieser Abschnitt bietet Ihnen einen Überblick über die wichtigsten, globalen Einstellungen des GEWA Moduls.

Diese Einstellungen sind für das G3- und das G5 Modul identisch. Wählen Sie anhand des zugehörigen Sets/Hardware die passende Einstellung.

### <span id="page-27-1"></span>**6.1 START-ASSISTENT / WELCOME-WIZARD**

Beim erstmaligen Starten - und nach jedem Factory Reset - wird Ihnen eine Konfigurationshilfe angeboten. So können Sie schnell und einfach Ihr GEWA Modul in den Grundlagen einstellen. Selbstverständlich können Sie durch das Drücken von **[F3] [CANCEL]** den Vorgang beenden und manuell durchführen. "SKIP" überspringt die Ebene.

**Für die manuelle Durchführung lesen Sie die nachfolgenden Kapitel!**

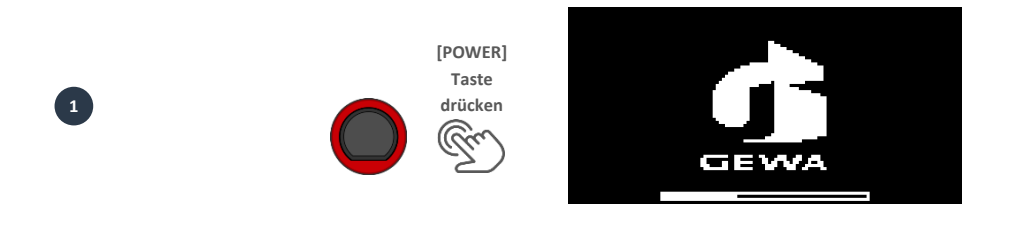

Drücken Sie die Taste **[F2] [START].**

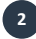

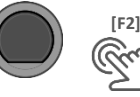

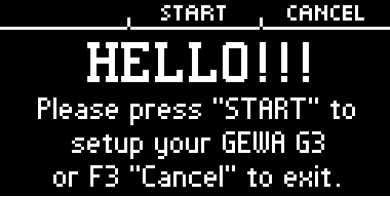

Wählen sie nun Ihr **Trigger-Setup** mit den Navigationstasten **[8]** und bestätigen Sie die Auswahl mit **[F2]**.

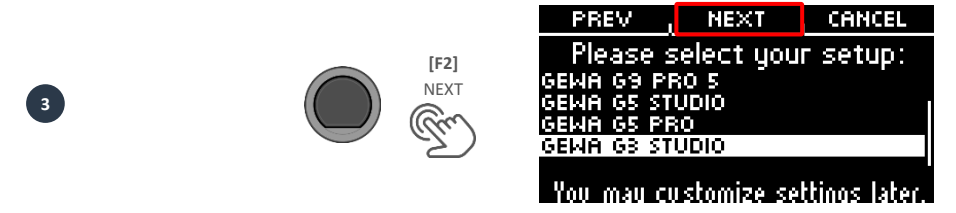

Im nächsten Dialog werden Sie aufgefordert, die Hi-Hat mit Hilfe des Pedals maximal zu schließen. Folgen Sie der Anweisung und drücken Sie **[F2] [NEXT]**.

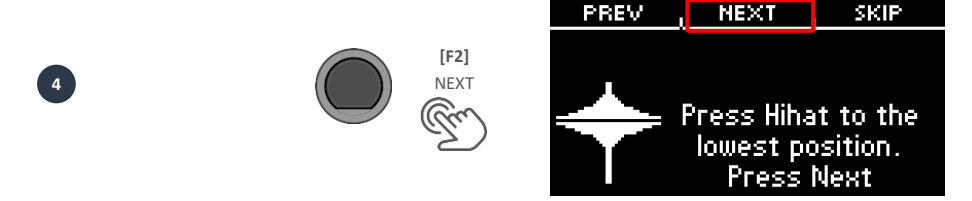

**[F2]** NEXT

Öffnen Sie die Hi-Hat komplett und drücken Sie **[F2] [NEXT]**.

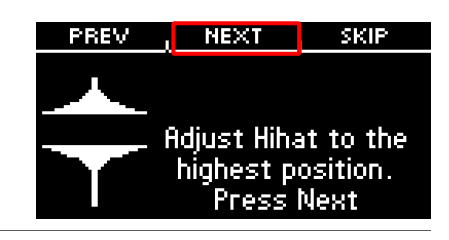

Testen Sie die Hi-Hat und drücken Sie **[F2] [SAVE]**.

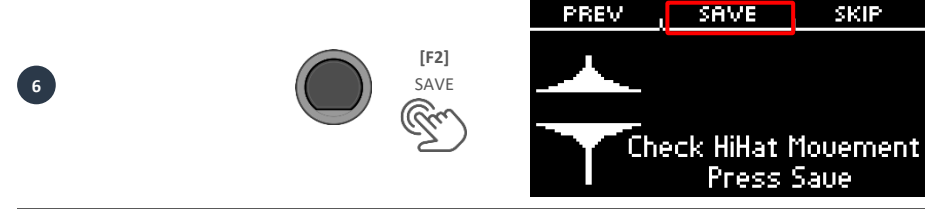

Sie haben Ihr Modul erfolgreich eingestellt. Drücken Sie **[F3] [DONE]**.

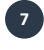

**5**

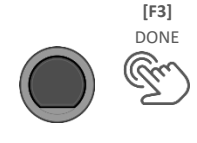

**DONE** PREV Setup completed! Enjoy your new Instrument! For updates and support: www.qewadrums.com

### <span id="page-29-0"></span>**6.2 TRIGGER SETUP**

Ihr GEWA Modul bietet Trigger-Presets für unterschiedliche Hardware-Konfigurationen. Wenn Sie das G3 oder G5 in Verbindung mit einem vorkonfigurierten Pad-Set erworben haben, wählen sie das entsprechende Setup aus der Liste:

#### **GEWA G3 STUDIO GEWA G5 STUDIO I GEWA G5 PRO**

Sollten Sie das GEWA Modul mit den Kesselkonfigurationen des G9 verwenden, dann wählen Sie bitte eines der folgenden Trigger-Presets:

#### **GEWA G9 STUDIO | GEWA G9 PRO 5 | GEWA G9 PRO 6**

Unter Beachtung der Sicherheitshinweise des Schnellstarts oder Bedienungsanleitung gehen sie wie folgt vor (Beispiel G3):

Schalten Sie das Gerät durch Drücken der **[POWER] [P]** Taste ein.

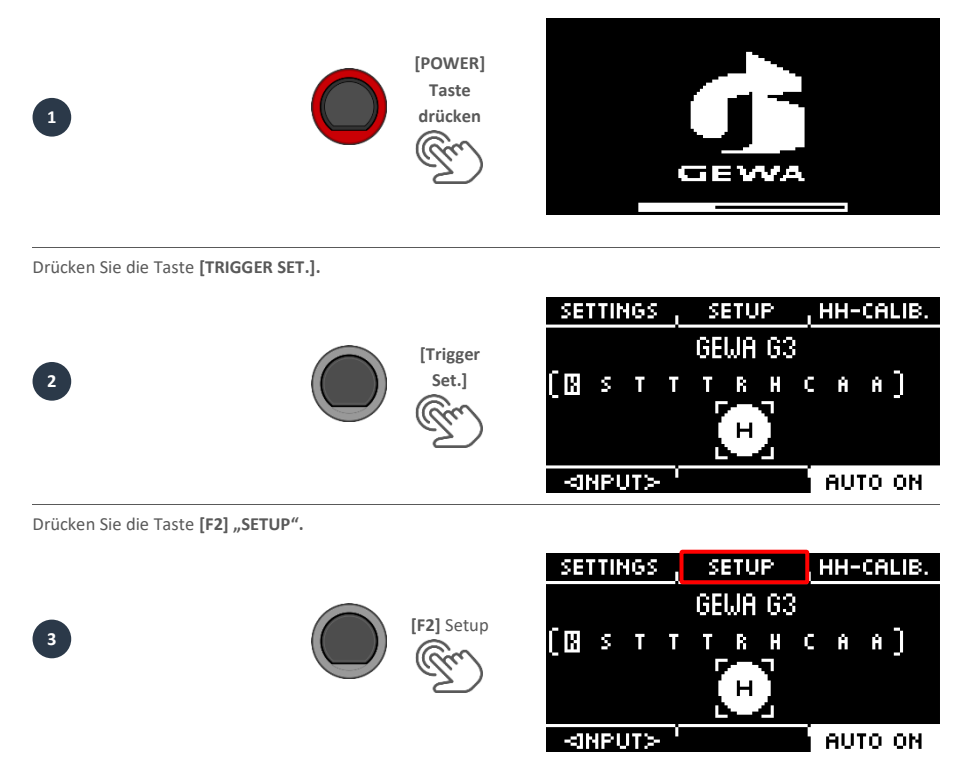

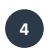

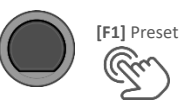

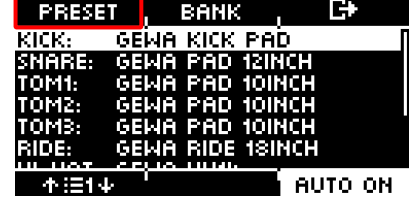

Wählen Sie mit dem Drehregler **[5]** oder den Navigationstasten **[8]** aus der Liste Ihr GEWA Set und bestätigen Sie über **[F1]**. Der Vorgang ist nun abgeschlossen und Ihr GEWA Drumset optimal auf das G3/G5 Modul abgestimmt.

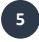

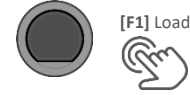

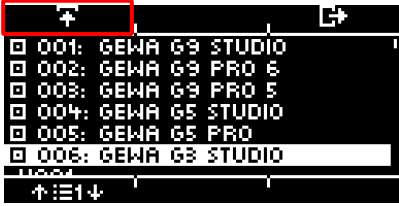

### <span id="page-30-1"></span><span id="page-30-0"></span>**6.3 HI HAT KALIBRIERUNG**

#### **6.3.1 G3**

Die Hi Hat ist das komplexeste Instrument eines Schlagzeugs. Es bedarf einer besonders guten Abstimmung zwischen Hardware und Software, um beste Spielergebnisse zu erzeugen. Gehen Sie wie folgt vor, um die Hi Hat zu kalibrieren.

Drücken Sie die Taste **[12] [TRIGGER SET].**

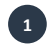

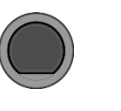

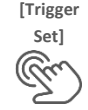

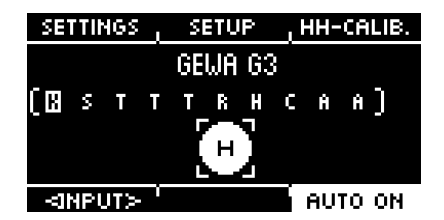

Drücken Sie die Taste [F3] "HH-CALIB".

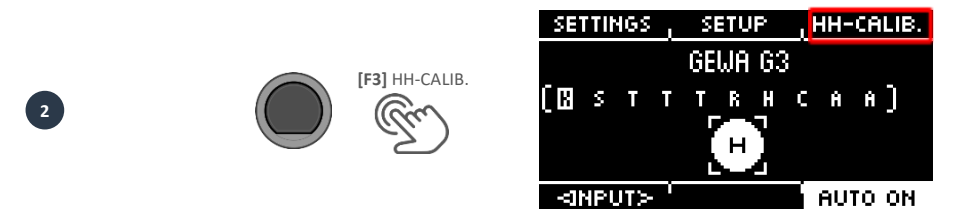

Im nächsten Dialog werden Sie aufgefordert, die Hi-Hat mit Hilfe des Pedals maximal zu schließen. Folgen Sie der Anweisung und drücken Sie **[F1]** "NEXT".

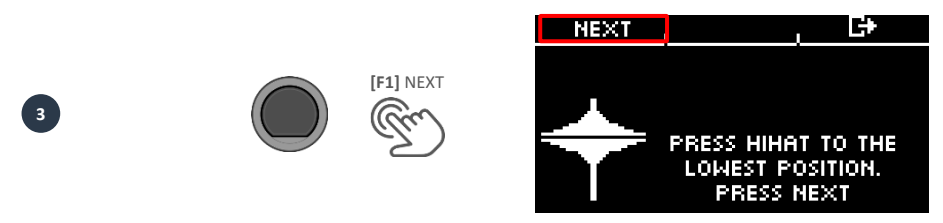

Nun erscheint die Aufforderung die Hi-Hat komplett zu öffnen. Bestätigen Sie diese Aktion mit **[F1]** "FINISH".

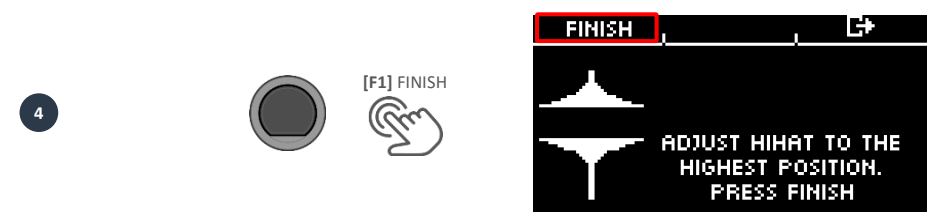

Nun ist die Hi-Hat vollständig kalibriert und spielbar. Mit dem Hi-Hat Symbol können Sie direkt testen, ob der Mechanismus funktioniert. Dann bestätigen Sie die Einstellung mit **[F1]** "DONE"

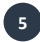

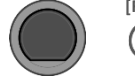

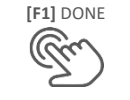

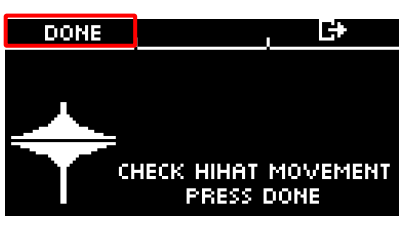

Sollten Sie die Kalibrierung ohne eine Abspeicherung verlassen wollen, dann drücken Sie auf **[F3]**.

#### **6.3.2 G5**

<span id="page-32-0"></span>Die HiHat ist das komplexeste Instrument eines Schlagzeugs. Es bedarf einer besonders guten Abstimmung zwischen Hardware und Software um beste Spielergebnisse zu erzeugen. Gehen Sie wie folgt vor, um die HiHat zu kalibrieren.

Drücken Sie die Taste **[18] [TRIGGER SELECT].**

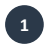

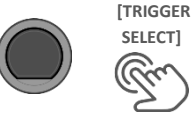

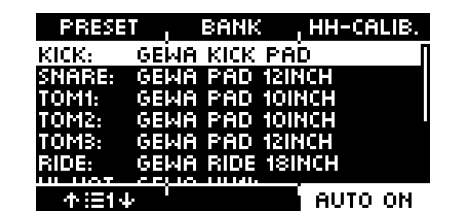

Starten Sie die Kalibrierung mit [F3] "HH-CALIB."

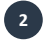

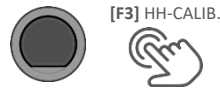

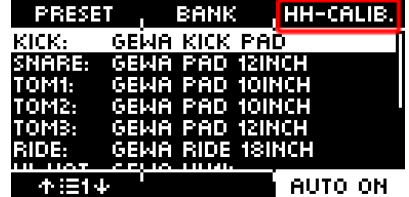

Im nächsten Dialog werden Sie aufgefordert, die Hi-Hat mit Hilfe des Pedals maximal zu schließen. Folgen Sie der Anweisung und drücken Sie **[F1]** "NEXT".

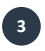

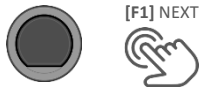

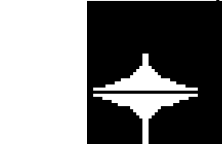

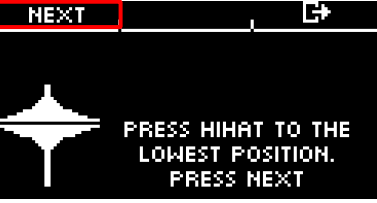

Nun erscheint die Aufforderung die Hi-Hat komplett zu öffnen. Bestätigen Sie diese Aktion mit **[F1]** "FINISH".

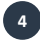

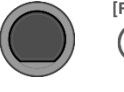

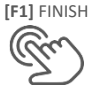

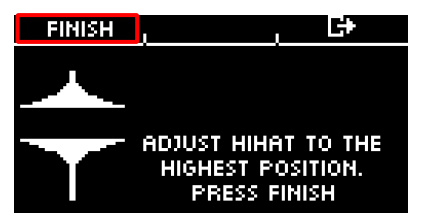

Nun ist die Hi-Hat vollständig kalibriert und spielbar. Mit dem Hi-Hat Symbol können Sie direkt testen, ob der Mechanismus funktioniert. Dann bestätigen Sie die Einstellung mit **[F1]** "DONE"

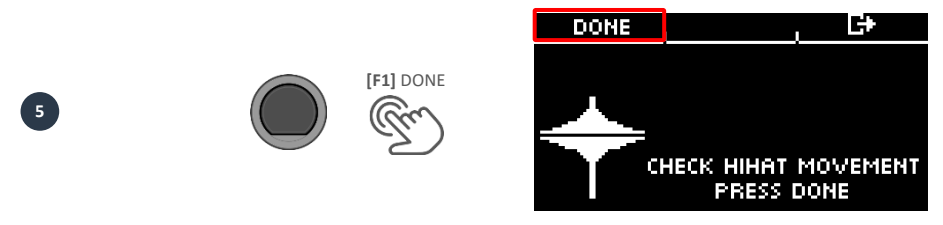

Sollten Sie die Kalibrierung ohne eine Abspeicherung verlassen wollen, dann drücken Sie auf **[F3]**.

#### <span id="page-33-0"></span>**6.4 BLUETOOTH**

Einrichten der Bluetooth-Verbindung. **Grafik 1.1** Beschreibt den ersten Schritt des Verbindens mit dem **G3**. **Grafik 1.2** beschreibt den ersten Schritt des Verbindens mit dem **G5**.

Bitte danach mit **Schritt 2** fortfahren.

Drücken Sie die Taste [10] [MENU]  $\rightarrow$  "SETUP".

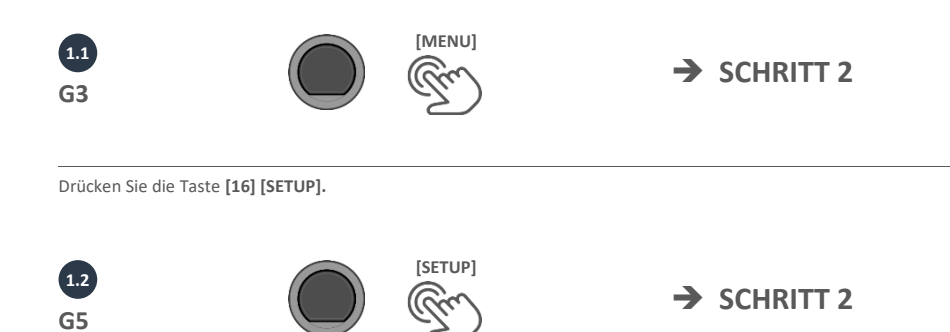

 $^{\circ}$ Öffnen Sie das Bluetooth-Menü [F2] "BLUETOOTH"

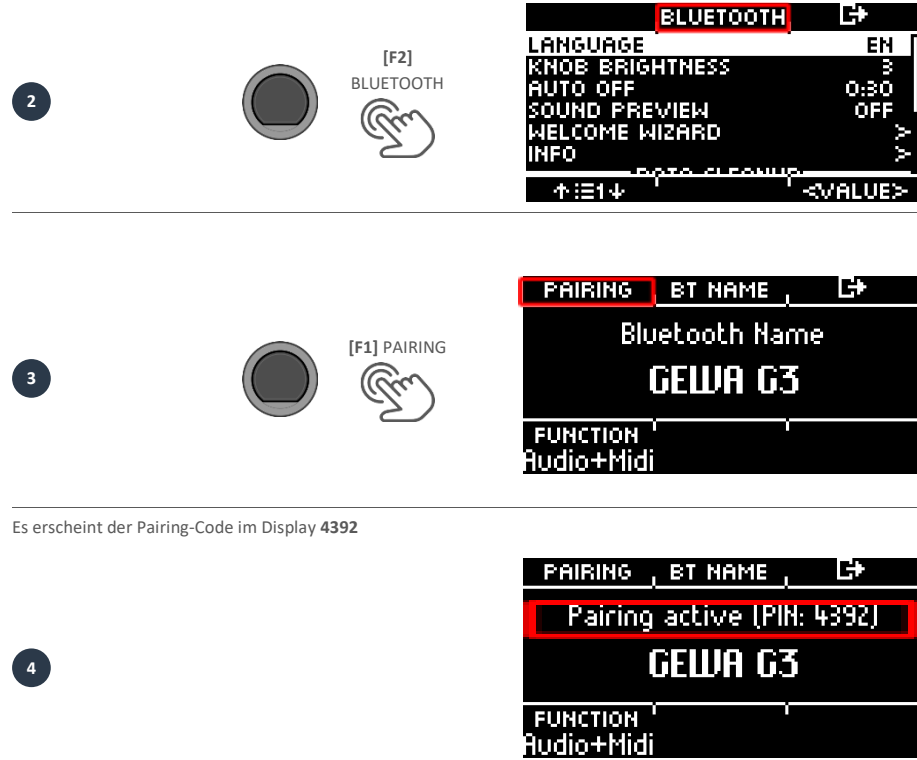

Schalten Sie Ihr Gerät in den Bluetooth-Suchmodus und wählen Sie das "GEWA G3/G5" Modul aus.

**5**

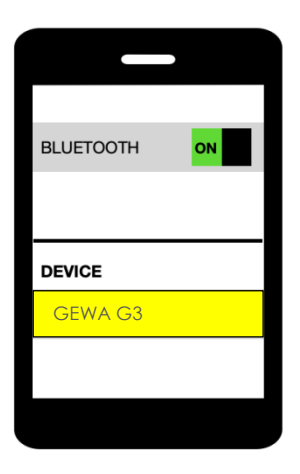

Geben Sie den PIN-Code ein, wenn Sie dazu aufgefordert werden.

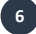

 **4392**

**Nach einer erfolgreichen Verbindung haben Sie die Möglichkeit, mit dem Drehregler [5] zwischen verschiedenen Bluetooth-Funktionen zu wählen:**

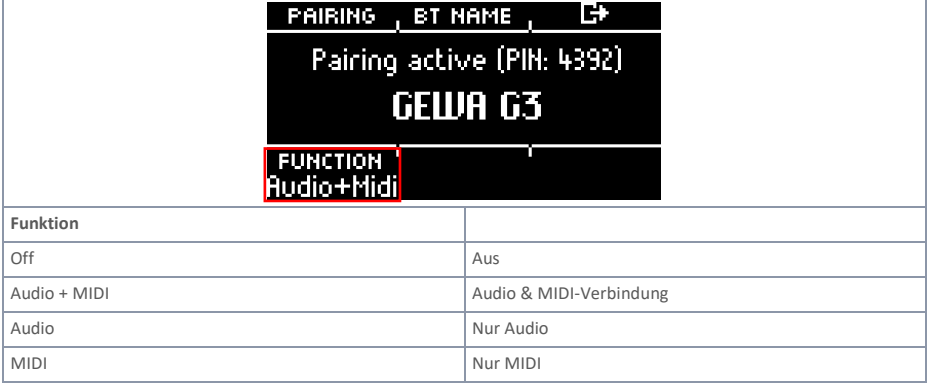

## <span id="page-35-0"></span>**7 Gerät bedienen - Grundlagen**

### <span id="page-35-1"></span>**7.1 ALLGEMEINE FUNKTIONEN G3 & G5**

Das G3 Modul ist mit Knöpfen und Drehreglern ausgestattet, die Ihnen die Bedienung einfach machen. Jedes Hauptmenü erreichen Sie durch Drücken der entsprechenden Taste auf dem Modul. Um ein Menü zu verlassen, können Sie entsprechend eine andere Menü-Taste drücken. Wenn Sie sich in einem Untermenü befinden, dann können Sie durch das Drücken von **[F3]** jeweils eine Ebene zurückgehen.

Die Navigationstasten **[8]** können Sie ebenso zur Bedienung verwenden. Nutzen Sie die Tasten um in den Listen eine Auswahl zu treffen:

**UNTEN**  $[ \vee ]$ ; OBEN  $[ \wedge ]$ ; LINKS  $[ \leq ]$ ; RECHTS  $[ \geq ]$ 

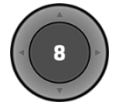

Der schwarze Druckknopf in der Mitte dient zudem als **[ENTER]**- und als **Start-/Stopp-Taste** für das Metronom.

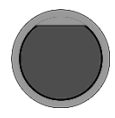

Mit den **[+]** und **[-]** Tasten können Sie zum Beispiel Drumkits im Home-Menü wechseln. In weiteren Menüs können Sie zudem Parameter verändern.

#### **NUR G5**

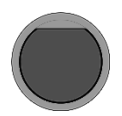

Mit der **[PREVIEW]** Taste unten rechts, können Sie den Sound des ausgewählten Pads vorhören. Alternativ können Sie auch Sounds aus der Auswahlliste vorhören. Wählen Sie ein Pad oder einen Sound aus der Liste aus und tippen Sie auf die **[PREVIEW]** Taste. Sie benötigen kein angeschlossenes Pad, um die Funktion zu verwenden.

### <span id="page-36-0"></span>**7.2 LADEN UND SPEICHERN VON PRESETS G3 & G5**

In einigen Menüs können Sie Presets laden oder auch eigene User-Presets abspeichern oder umbenennen. In den folgenden Punkten können Sie beispielhaft die Funktion und Bedienung nachvollziehen.

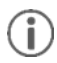

*Sobald Sie Änderungen an den Einstellungen vornehmen, die nicht automatisch gespeichert werden, wird neben dem entsprechenden Namen ein [\*] zur Kennzeichnung abgebildet. Speichern Sie Ihre Änderungen entsprechend ab, bevor (!) Sie das Drum-Kit-Preset wechseln. Nicht gespeicherte Einstellungen werden ansonsten verworfen.*

#### <span id="page-36-1"></span>**7.2.1 LADEN**

- Wählen Sie mit dem Drehregler **[5]** oder mit den Navigationstasten **[8]** das gewünschte Preset aus der Liste aus.
- Drücken Sie **[F1]** oder **[ENTER],** um das Preset zu laden.

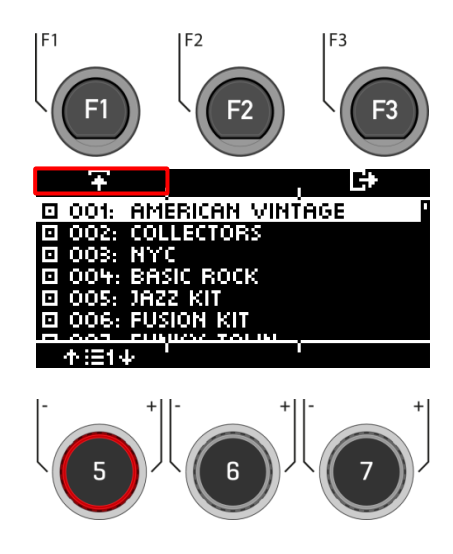

### <span id="page-37-0"></span>**7.2.2 SPEICHERN**

- Presets, die mit dem Symbol **D** gekennzeichnet sind, lassen sich nicht überschreiben. Bitte wählen Sie hierzu einen freien User-Slot aus der Liste aus und drücken Sie **[F2].**
- Bereits abgespeicherte User-Slots lassen sich durch Drücken von **[F2]** überschreiben oder umbenennen.

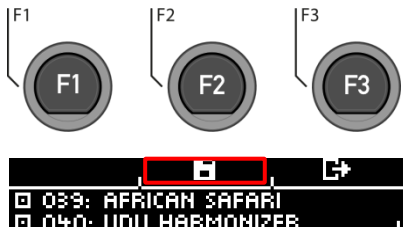

040: UDU HARMONIZER OO1: -- EMPTY **U002: -- EMPTY**  $\equiv$ UOO3. **EMPT** m. EMP

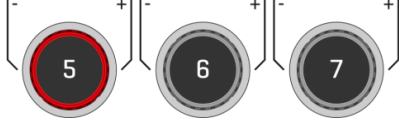

#### <span id="page-37-1"></span>**7.2.3 BENENNEN**

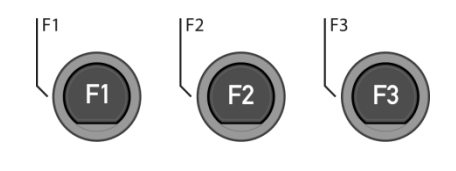

¢Ξ

E)

E

- **Wählen** Sie mit den Navigationstasten **[8]** oder dem Drehregler **[6] <CHAR>** das gewünschte Zeichen aus.
- Mit **[ENTER] bestätigen** Sie das jeweilige Zeichen.
- Um die **Cursor-Position** zu ändern, nutzen Sie den Drehregler **[5] <CUR>**
- Die **Groß- und Kleinschreibung** sowie Sonderzeichen erreichen Sie durch Nutzung des Drehreglers **[7] ABC abc**.
- Das **Löschen** der einzelnen Zeichen ist mit **[F2]** möglich.
- Ein **Abbruch** ist jederzeit mit **[F3]**  möglich. **Speichern** Sie den Datei-Namen  $unter$  $[F1]$

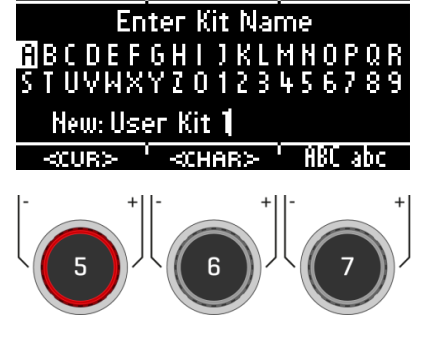

<span id="page-38-0"></span>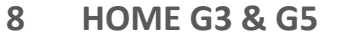

#### **HOME Home**

Der Startbildschirm mit den wichtigsten Funktionen zum Spielen und Üben. In der Mitte des Bildschirms wird das aktive Drum-Kit angezeigt. Wenn die Nummer des Drum-Kits mit einem Sternchen versehen ist, wurden die Parameter des Kits geändert. Um die Einstellungen zu behalten, speichern Sie das Preset ab, bevor Sie zu einem anderen Preset wechseln.

#### **Funktionen**

#### **Drum-Kit auswählen**

Hier haben Sie mehrere Möglichkeiten:

- Drücken Sie **[F1]** um den Drum Kit Browser zu öffnen. Mit den Pfeiltasten **[8]** oder dem Drehregler **[5]** können Sie dann in der Liste ein Kit auswählen. Bestätigen Sie Ihre Eingabe mit **[F1]**  oder **[ENTER].**
- Drücken Sie den **[+]** und **[-]** Knopf, um durch die **Kit List** zu blättern.
- Nutzen Sie die Pfeiltasten **[8]**, um zum nächsten Kit zu wechseln. Mit den **[**  $\vee$  **] & [**  $\wedge$  **]** Tasten wechseln Sie in 10er Schritten die Presets.

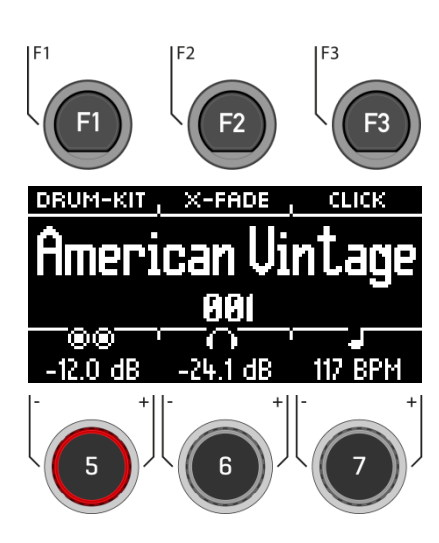

#### **Wechseln der "Snare Rim" Eigenschaften**

Definieren Sie, ob Sie einen Cross-Stick (X-Stick), einen Rimshot oder eine dynamische Kombination aus beidem nutzen möchten (X-Fade).

- Tippen Sie wiederholt die Taste **[F2], um die entsprechende Funktion auszuwählen.** *X-Fade -> X-Fade (Edit) -> Rimshot -> X-Stick*
- · Wenn "X-FADE" ausgewählt ist, dann drücken Sie noch einmal **[F2]**, um mit dem Drehregler **[6]** den gewünschten Schwellenwert einzustellen. Der Schwellenwert bestimmt den Wechsel zwischen dem X-Stick und dem Rimshot.

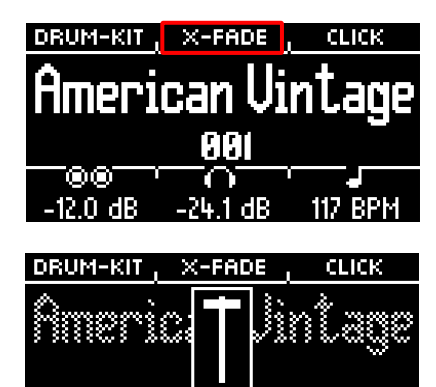

118

mm 42.0 dB

GEWA G3 & G5 Schnellstart I **39**

#### **Metronom Einstellungen**

Sie können jederzeit das Metronom mit der **[ENTER]** Taste starten und auch stoppen. Zudem haben Sie mit **[F3]** die Möglichkeit auf die ausführliche Metronom-Ebene zu wechseln. Zudem blinkt das Feld am rechten unteren Bildschirmrand.

- Drehen Sie den Regler **[7]**, um das Tempo zu wählen.
- Tippen Sie **[F3]**, um den Metronom-Editor zu öffnen. Hier können Sie u.a. die Taktart (Time-Signature), die Rhythmik (Interval) und Klick-Lautstärke (Click Volume) und viele weitere Metronom-Einstellungen verändern**.**

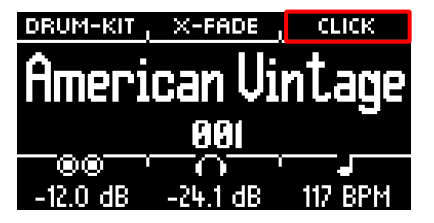

#### **Lautstärke Einstellungen**

Mit dem Drehregler **[5]** wählen Sie die Lautstärke für die zwei **Master-Outs.**

Mit dem Drehregler **[6]** wählen Sie die Lautstärke für den **Kopfhörerausgang.**

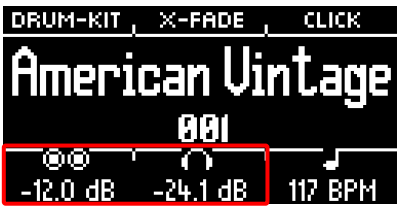

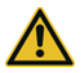

Stellen Sie die Kopfhörerlautstärke vor der Nutzung auf einen niedrigen Wert, um Ihr Gehör nicht zu beschädigen. Speziell bei In-Ear Kopfhörern wird die Lautstärke abweichend wahrgenommen, was bei einer zu hohen Lautstärke zu Gehörschäden führen kann.

### <span id="page-40-0"></span>**8.1 DRUM-KIT PRESETS**

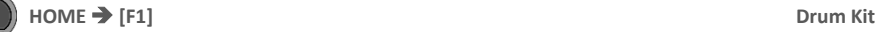

Auf dem **Home**-Screen können Sie durch das Tippen auf **[F1]** (Drum-Kit) auf die gesamte Liste der Drum-Kits zugreifen. Standardmäßig wird das aktive Drum-Kit in der Liste hervorgehoben.

In diesem Fenster lassen sich alle Drum-Kits verwalten.

Presets, die von Werk aus installiert sind, sind mit einem Zeichen versehen  $\Box$  Selbst erstellte Presets werden mit einem "U" gekennzeichnet. Beispiel: "U001"

Drücken Sie **[F3]** um das Menü zu verlassen.

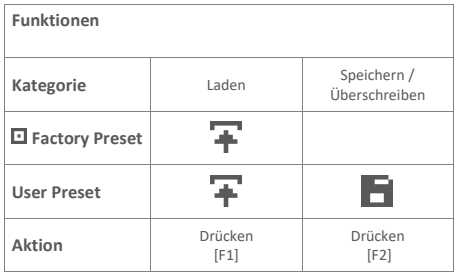

Nach dem Laden eines Drum-Kits werden Sie automatisch in das HOME-Menü weitergeleitet.

Eine detaillierte Beschreibung, wie Sie **Presets laden, speichern und überschreiben** können, finden Sie unter: "**Laden und Speichern von Presets G3/G5"**

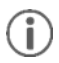

*Sobald Sie Änderungen an den Einstellungen vornehmen, die nicht automatisch gespeichert werden, wird neben dem entsprechenden Namen ein [\*] zur Kennzeichnung abgebildet. Speichern Sie Ihre Änderungen entsprechend ab, bevor (!) Sie das Drum-Kit Preset wechseln. Nicht gespeicherte Einstellungen werden ansonsten verworfen.*

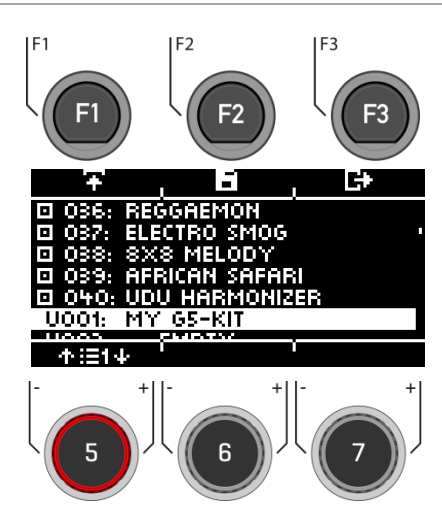

### <span id="page-41-0"></span>**8.2 METRONOM EINSTELLUNGEN**

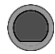

#### **Home [F3] Click**

Diese Ansicht beinhaltet alle Metronom-Funktionen. In der Mitte des Displays sehen Sie das eingestellte Tempo in Schlägen pro Minute (bpm). Die hervorgehobene Zahl am rechten Bildschirmrand zeigt die aktuelle Zählzeit der eingestellten Taktart (unten Mitte – TIME SIG). Sofern aktiviert, zeigt das **BETONUNG-Symbol** ( ) auf der linken Seite des Displays, ob der erste Schlag akzentuiert ist oder nicht.

Bei eingeschalteter Tap-Channel-Funktion wird Ihnen zusätzlich der entsprechende Kanal angezeigt.

**Starten und Stoppen** Sie das Metronom durch Drücken der **[ENTER]** Taste **[8].**

**Einstellen des Tempos (bpm)**

- Mit den Navigations-Tasten **[8]**: **Links [ ]** und **rechts [ ]** für Schritte in 1 bpm Einheiten pro Tip. **Abwärts [ ]** und **aufwärts [ ]** für Schritte in 10 bpm Einheiten pro Tip.
- Alternativ kann das Tempo auch mit den Tasten **[-]** und **[+]** eingestellt werden.

Parallel dazu können Sie einen Trigger Eingang (Pad) auswählen, mit dem Sie das Tempo durch Spielen auf dem Pad bestimmen können (Tap-Input).

Die Tap-Channel Einstellungen finden Sie unter **"Options" [F1].**

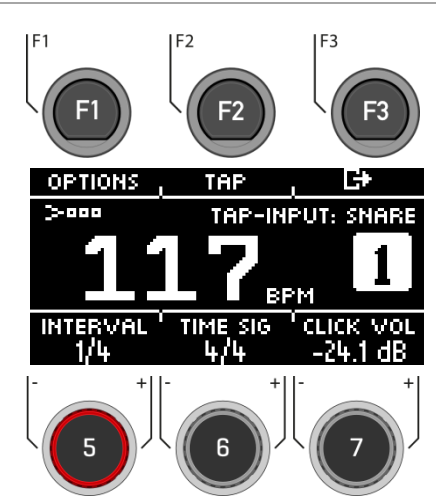

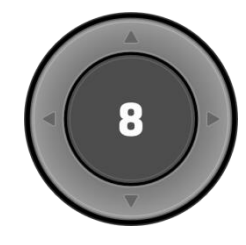

**[ENTER] = START & STOPP**

#### **Interval / Rhythmus-Intervall**

Stellen Sie mit dem Drehregler **[5]** das Taktintervall ein.

#### **Time Sig / Taktart**

Blättern Sie mit dem Drehregler **[6]** durch die voreingestellten Taktarten. Erweiterte Einstellungen finden Sie unter **[F1] [OPTIONS]**.

#### **Click Volume / Metronom Lautstärke**

Stellen Sie die Laustärke des Metronomsounds ein.

#### **Options (Optionen)**

Wenn Sie die Taste **[F1]** drücken, öffnet sich die vollständige Liste der verfügbaren Metronom-Einstellungen. Für einige dieser Funktionen wird auf dem Display eine vereinfachte Einstellungsmöglichkeit angezeigt. Drehen Sie die Drehregler **[5], [6]** und **[7],** um die Werte einzustellen oder blättern Sie durch die Unter-Menüs um die Taktart (Time Signature), Rhythmus-Intervall (Interval) oder Klick-Lautstärke (Click-Volume) einzustellen. Um die Metronom-Funktion zu verlassen und zurück zum Home-Screen zu gelangen, drücken Sie die Taste **[F3].**

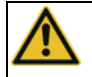

Stellen Sie die Metronomlautstärke vor der Nutzung auf einen niedrigen Wert, um Ihr Gehör nicht zu beschädigen. Speziell bei In-Ear Kopfhörern wird die Lautstärke abweichend wahrgenommen, was bei einer zu hohen Lautstärke zu Gehörschäden führen kann.

## <span id="page-42-0"></span>**9 Weitere Modi und Features**

#### <span id="page-42-1"></span>**9.1 G3**

<span id="page-42-2"></span>Dieser Abschnitt stellt kurz die weiteren Modi des G3 vor. Für detaillierte Informationen folgen sie dem Link auf dem Deckblatt und laden Sie die vollständige Bedienungsanleitung herunter.

#### **9.1.1 MENU**

<span id="page-42-3"></span>[MENU] beinhaltet die Möglichkeit auf viele verschiedene Einstellungsmöglichkeiten zuzugreifen. Lesen Sie dazu die folgenden Unterpunkte:

#### **9.1.2 MIX**

Stellen Sie hier die Lautstärkeverhältnisse Ihrer Pads zueinander ein. Des Weiteren können Sie auch die Lautstärkeverhältnisse der Outputs und der Inputs, der Effekte sowie der Hi Hat regeln.

#### **9.1.3 EFFECTS**

<span id="page-43-0"></span>Das G3 ist mit vier unterschiedlichen Effektmodulen ausgestattet. **Ambience** beherbergt die Umgebungssamples der Aufnahmen in den Funkhaus Studios Berlin. **Instrument Reverb** und **Room Reverb** sind traditionelle, generisch erzeugte Halleffekte. **Multi Effects** umfasst alle Effekte, die weder Raumsimulation noch Reverb darstellen. Beispiele für das vierte Modul sind Echo Effekte und Frequenzmodulation.

#### <span id="page-43-1"></span>**9.1.4 USB LOAD/SAVE**

Die GEWA Digital-Drumsets sind dafür ausgelegt, dass Sie Ihre Drum-Kit-Einstellungen auch in anderen Modulen verwenden können. In dem Menü können Sie Ihr Drum-Kit exportieren und zum Beispiel in ein anders GEWA G-Serien-Modul importieren. Selbstverständlich können Sie auch wav-Dateien importieren, um Drum-Kits mit eigenen Sounds zu erstellen.

#### <span id="page-43-2"></span>**9.1.5 SETUP**

<span id="page-43-3"></span>Grundeinstellungen und die Herstellung einer Bluetooth-Verbindung können Sie unter "Setup" vornehmen. Hier finden Sie auch alle Informationen über die geladene Software und können das G3-Modul in die Werkseinstellung zurücksetzen.

#### **9.1.6 MASTER**

Bearbeiten Sie die Routing-Matrix (Zuweisungen der Ausgänge) und greifen Sie in diesem Menü auf die globalen Equalizer- und Kompressor-Funktionen zu.

#### <span id="page-43-4"></span>**9.1.7 INSTRUMENT**

Im INSTRUMENT-Menü können Sie eigene Drum Kits erstellen oder die Sounds einzelner Pads ändern. Dazu zählen unter anderem die Stimmung von Trommeln durch Regelung der Tonhöhe, des Attacks und des Ausklangverhaltens (Sustain). Darüber hinaus stehen jedem Pad individuelle Kompressoren und Equalizer zur Verfügung. Anstatt im **Drum-Kit** Feld das gesamte Kit zu wechseln, können Sie hier jedem Pad individuell die gewünschten Klangeigenschaften zuweisen. Nutzen Sie hierzu die vorkonfigurierten Drum-Kits als Startpunkt.

#### <span id="page-43-5"></span>**9.1.8 TRIGGER SET**

Im Modus "Trigger Set" wählen Sie die passenden Sensoren (Trigger) für Ihr Drum-Kit aus und stellen die Sensibilität so wie das Wirkungsverhalten der Sensoren ein. Zudem haben Sie hier die Möglichkeit vorgefertigte GEWA-Trigger-Sets zu laden und die Hi-Hat zu kalibrieren.

#### **9.1.9 USB/SONG / PLAYER**

<span id="page-44-0"></span>Begleitmusik kann mit dem **Song Player** abgespielt werden. Er unterstützt alle gängigen Audioformate wie **mp3** und **wav.** Laden Sie den Song über einen USB-Stick in das Gerät.

<span id="page-44-1"></span>Mit der "Vari Speed"-Funktion haben Sie die Möglichkeit die Geschwindigkeit des geladenen Songs zu ändern. Durch die "Loop"-Funktion können Sie Teile des Songs wiederholen.

#### **9.1.10 RECORD**

Die "Record-Funktion" ermöglicht Ihnen das gleichzeitige Aufnehmen Ihres Drum-Kits und des Song-Players. Hierbei wird die Summe des Stereo-Outputs automatisch als wav-Datei auf dem USB-Stick gespeichert.

### <span id="page-44-2"></span>**9.2 G5**

<span id="page-44-3"></span>Dieser Abschnitt stellt kurz die weiteren Modi des G5 vor. Für detaillierte Informationen folgen sie dem Link auf dem Deckblatt und laden Sie die vollständige Bedienungsanleitung herunter.

#### **9.2.1 INSTRUMENT**

Im INSTRUMENT-Menü können Sie eigene Drum Kits erstellen oder die Sounds einzelner Pads ändern. Dazu zählen unter anderem die Stimmung von Trommeln durch Regelung der Tonhöhe, des Attacks und des Ausklangverhaltens (Sustain). Darüber hinaus stehen jedem Pad individuelle Kompressoren und Equalizer zur Verfügung. Anstatt im **Drum-Kit** Feld das gesamte Kit zu wechseln, können Sie hier jedem Pad individuell die gewünschten Klangeigenschaften zuweisen. Nutzen Sie hierzu die vorkonfigurierten Drum-Kits als Startpunkt.

#### <span id="page-44-4"></span>**9.2.2 KIT**

<span id="page-44-5"></span>Wie auch im Menü INSTRUMENT, haben Sie hier einen direkten Zugriff auf alle Drum-Kit-Presets.

#### **9.2.3 EFFECTS**

Das G5 ist mit vier unterschiedlichen Effektmodulen ausgestattet. **Ambience** beherbergt die Umgebungssamples der Aufnahmen in den Funkhaus Studios Berlin. **Instrument Reverb** und **Room Reverb** sind traditionelle, generisch erzeugte Halleffekte. **Multi Effects** umfasst alle Effekte, die weder Raumsimulation noch Reverb darstellen. Beispiele für das vierte Modul sind Echo Effekte und Frequenzmodulation.

#### **9.2.4 TRIGGER SELECT**

<span id="page-45-1"></span><span id="page-45-0"></span>Im Modus "Trigger Select" wählen Sie die passenden Sensoren (Trigger) für Ihr Drum-Kit aus. Zudem haben Sie hier die Möglichkeit vorgefertigte GEWA-Trigger-Sets zu laden. In diesem Menü kalibrieren Sie auch die Hi Hat.

#### **9.2.5 TRIGGER SETTINGS**

<span id="page-45-2"></span>Im Menü "Trigger Settings" können Sie die Justierung und Einstellungen der in "Trigger Select" gewählten Trigger durchführen. Stellen Sie die Sensibilität und das Wirkungsverhalten des Sensors ein.

#### **9.2.6 MIX**

<span id="page-45-3"></span>Stellen Sie hier die Lautstärkeverhältnisse Ihrer Pads zueinander ein. Des Weiteren können Sie auch die Lautstärkeverhältnisse der Outputs und der Inputs, der Effekte sowie der Hi Hat regeln.

#### **9.2.7 MASTER**

Das "Master"-Menü beinhaltet die Möglichkeit eigene Setlisten zu erstellen, die Routing-Matrix (Zuweisungen der Ausgänge) zu bearbeiten und auf die globalen Equalizer- und Kompressor-Funktionen zuzugreifen. Hier finden Sie außerdem alle MIDI-Funktionen und die Möglichkeit den Foot- und Pad-Switch einzustellen.

#### <span id="page-45-4"></span>**9.2.8 USB/SONG / PLAYER**

Begleitmusik kann mit dem **Song Player** abgespielt werden. Er unterstützt alle gängigen Audioformate wie **mp3** und **wav.** Laden Sie den Song über einen USB-Stick in das Gerät.

<span id="page-45-5"></span>Mit der "Vari Speed"-Funktion haben Sie die Möglichkeit die Geschwindigkeit des geladenen Songs zu ändern. Durch die "Loop"-Funktion können Sie Teile des Songs wiederholen.

#### **9.2.9 RECORD**

<span id="page-45-6"></span>Die "Record-Funktion" ermöglicht Ihnen das gleichzeitige Aufnehmen Ihres Drum-Kits und des Song-Players. Hierbei wird die Summe des Stereo-Outputs automatisch als wav-Datei auf dem USB-Stick gespeichert.

#### **9.2.10 USB LOAD/SAVE**

Die GEWA Digital-Drumsets sind dafür ausgelegt, dass Sie Ihre Drum-Kit-Einstellungen auch in anderen Modulen verwenden können. In dem Menü können Sie Ihr Drum-Kit exportieren und zum Beispiel in ein anders GEWA G-Serien-Modul importieren. Selbstverständlich können Sie auch wav-Dateien importieren, um Drum-Kits mit eigenen Sounds zu erstellen.

#### **9.2.11 SETUP**

<span id="page-46-0"></span>Grundeinstellungen und die Herstellung einer Bluetooth-Verbindung können Sie unter "Setup" vornehmen. Hier finden Sie auch alle Informationen über die geladene Software und können das G5-Modul in die Werkseinstellung zurücksetzen.

## <span id="page-46-1"></span>**10 Update**

GEWA arbeitet ständig an Updates, um Ihnen auch in der Zukunft viel Freude mit dem Instrument bereiten zu können.

Unter [SETUP] -> INFO finden Sie die Versions- und Seriennummer Ihres G3/G5 Moduls.

Update-Dateien finden Sie unter: [www.gewadrums.com/service](http://www.gewadrums.com/service)

Befolgen Sie die Installationsschritte der Website und laden Sie das Update in die erste Ebene Ihres USB-Sticks.

1. Stecken Sie den USB-Stick ein und schalten Sie das Gerät ein. Halten Sie während des Boot-Vorgangs die Tasten **[F1]** und **[F3]** gedrückt.

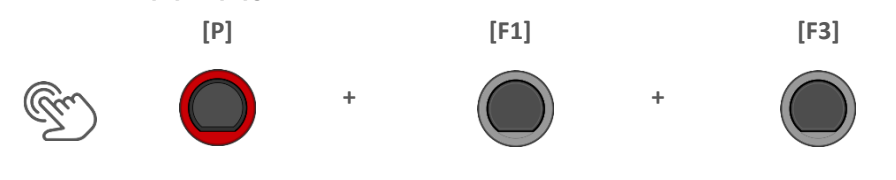

2. Befolgen Sie Anweisungen und drücken Sie [ENTER].

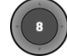

3. Nach dem erfolgreichen Update entfernen Sie den USB-Stick und starten Sie das Modul neu.

## <span id="page-47-0"></span>**11 Nützliche Informationen**

#### <span id="page-47-1"></span>**11.1 GEWÄHRLEISTUNG**

Der Händler, bei dem das Gerät erworben wurde, leistet für Material und Herstellung des Geräts eine Gewährleistung von 2 Jahren ab Kaufdatum. Dem Käufer steht im Mängelfall zunächst nur das Recht auf Nacherfüllung zu. Die Nacherfüllung beinhaltet entweder die Nachbesserung oder die Lieferung eines Ersatzprodukts. Ausgetauschte Geräte oder Teile gehen in das Eigentum des Händlers über.

Bei Fehlschlagen der Nacherfüllung kann der Käufer entweder Minderung des Kaufpreises verlangen oder vom Vertrag zurücktreten und, sofern der Mangel vom Händler zu vertreten ist, Schadenersatz oder Ersatz vergeblicher Aufwendungen verlangen. Der Käufer hat dem Händler festgestellte Mängel unverzüglich mitzuteilen. Der Nachweis des Gewährleistungsanspruchs ist durch eine ordnungsgemäße Kaufbestätigung (Kaufbeleg, ggf. Rechnung) zu erbringen.

Schäden, die durch unsachgemäße Behandlung, Bedienung, Aufbewahrung sowie durch höhere Gewalt oder sonstige äußere Einflüsse entstehen, fallen nicht unter die Gewährleistung. Ferner auch nicht der Verbrauch von Verbrauchsgütern, wie z. B. wiederaufladbare Akkumulatoren, Saiten, Felle oder Dichtungen. Vermuten Sie einen Gewährleistungsfall an Ihrem Gerät, wenden Sie sich während der üblichen Geschäftszeiten an Ihren Händler.

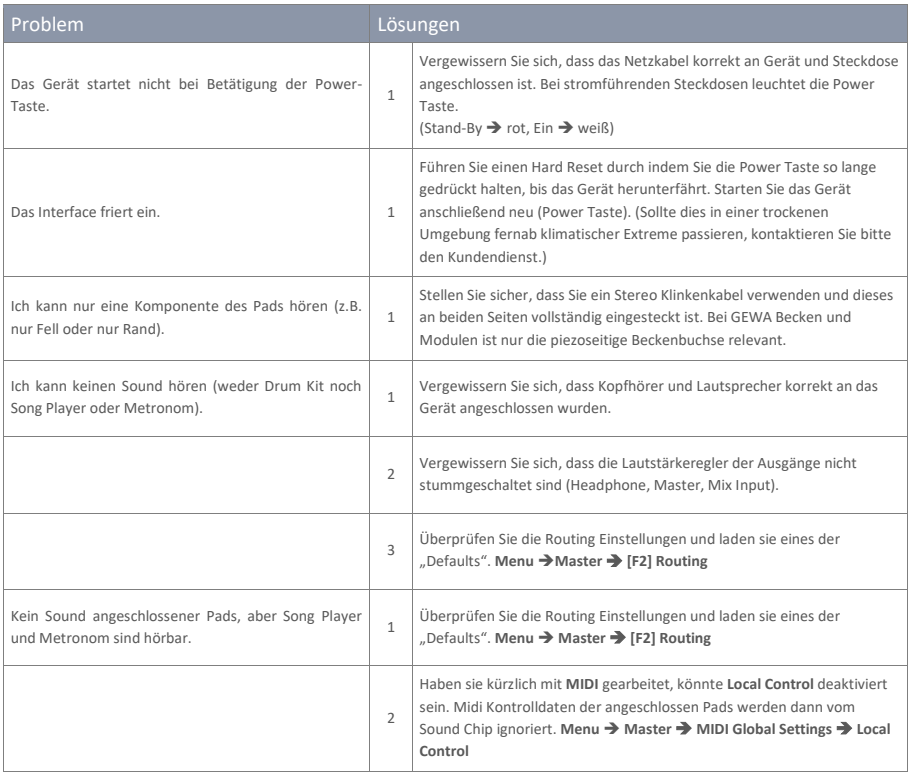

## <span id="page-47-2"></span>**11.2 FEHLERDIAGNOSE UND LÖSUNGEN G3**

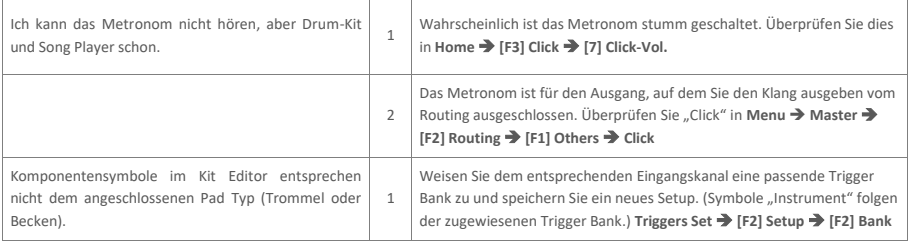

## <span id="page-48-0"></span>**11.3 FEHLERDIAGNOSE UND LÖSUNGEN G5**

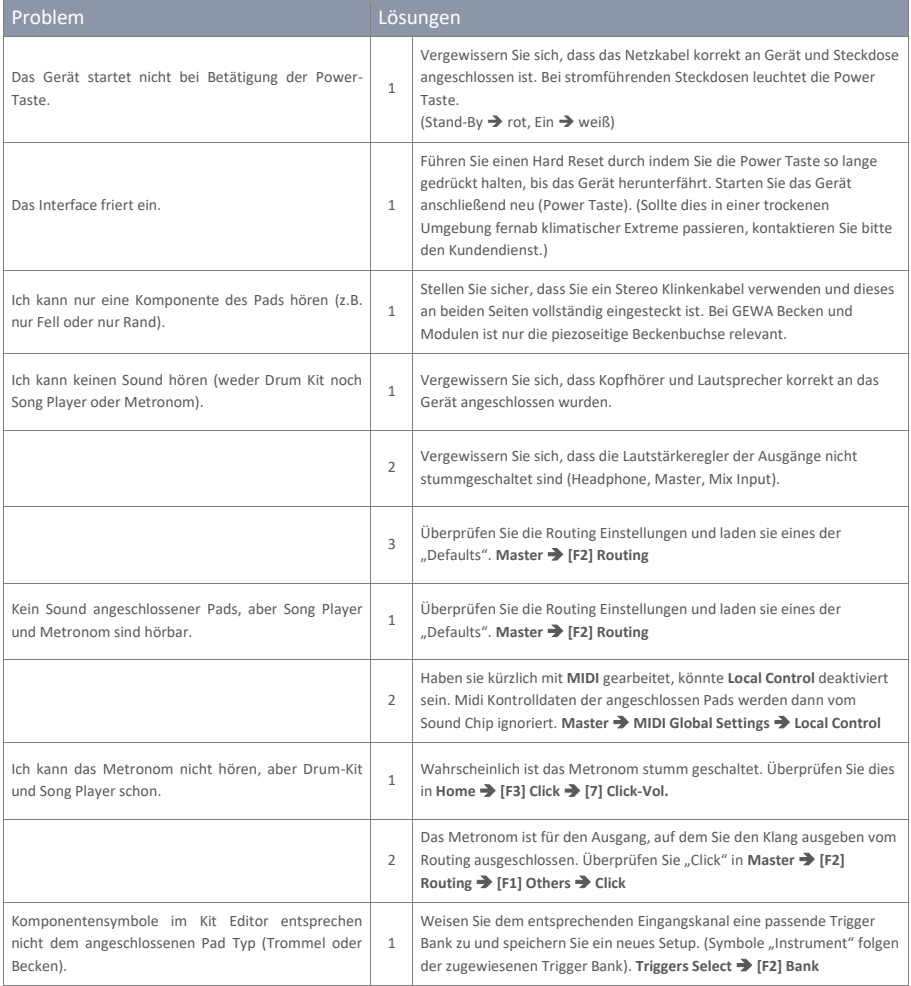

## <span id="page-49-0"></span>**12 Technische Daten**

## <span id="page-49-1"></span>**12.1 G3**

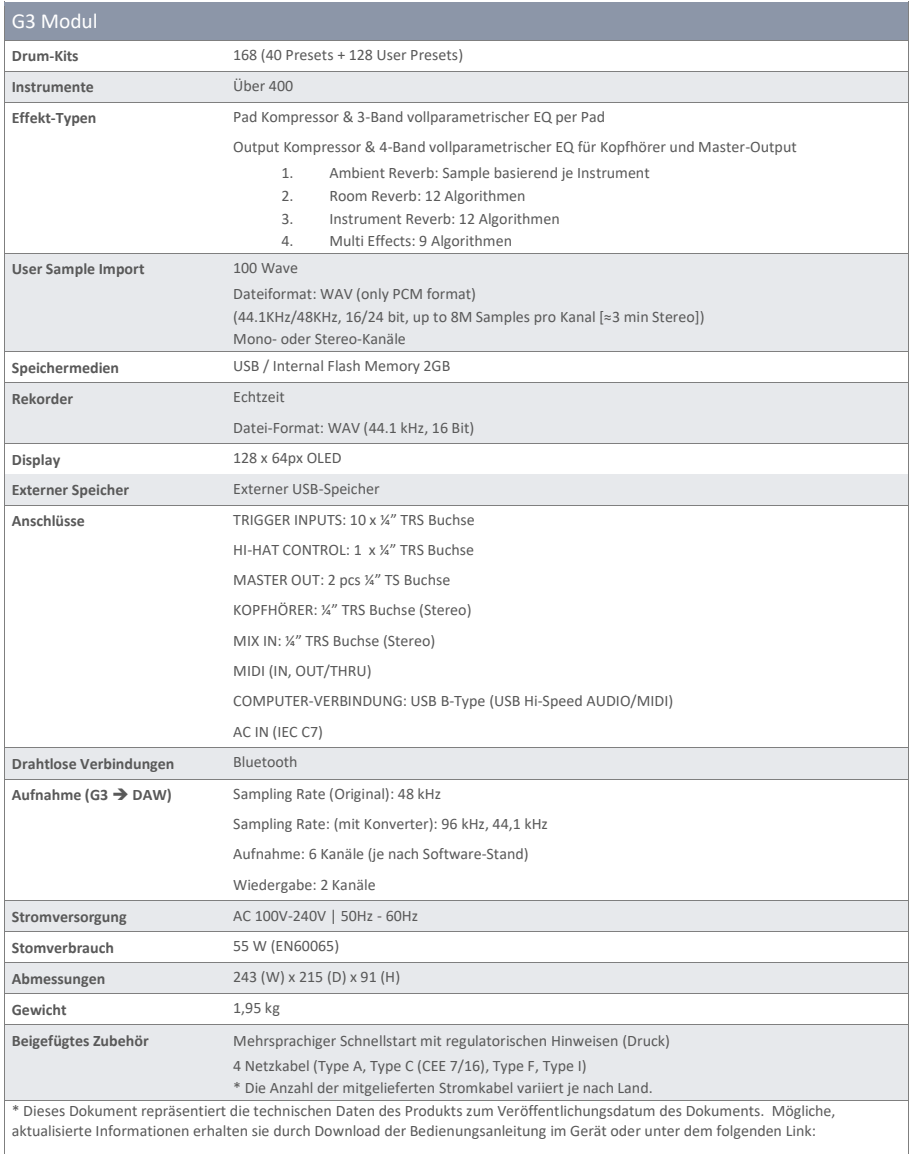

[gewadrums.com/service](https://gewadrums.com/service)

## <span id="page-50-0"></span>**12.2 G5**

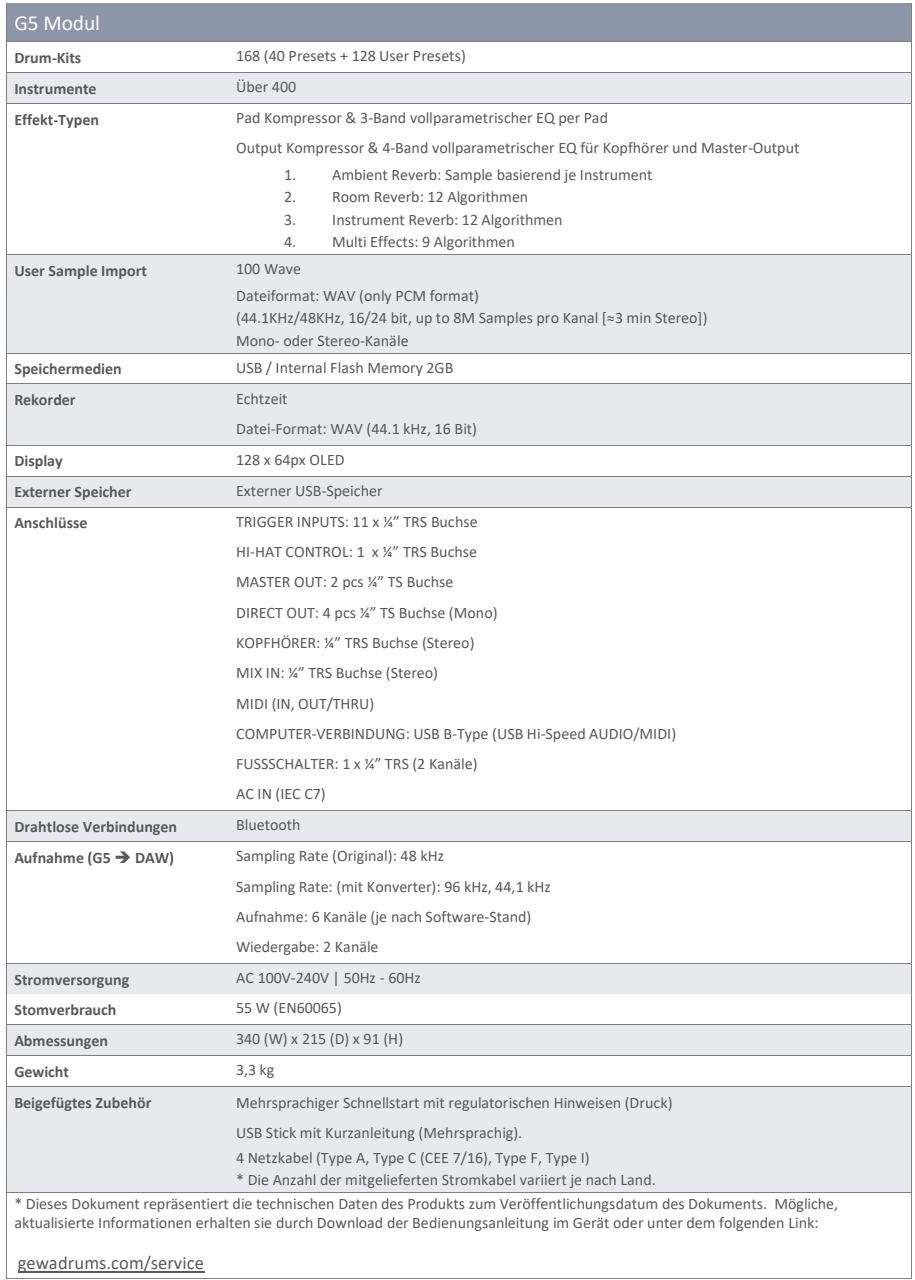